### **Acer AL2416W**

## **Service Guide**

Service guide files and updates are available on the CSD web: for more information,

Please refer to http://csd.acer.com.tw/

# **Table of contents**

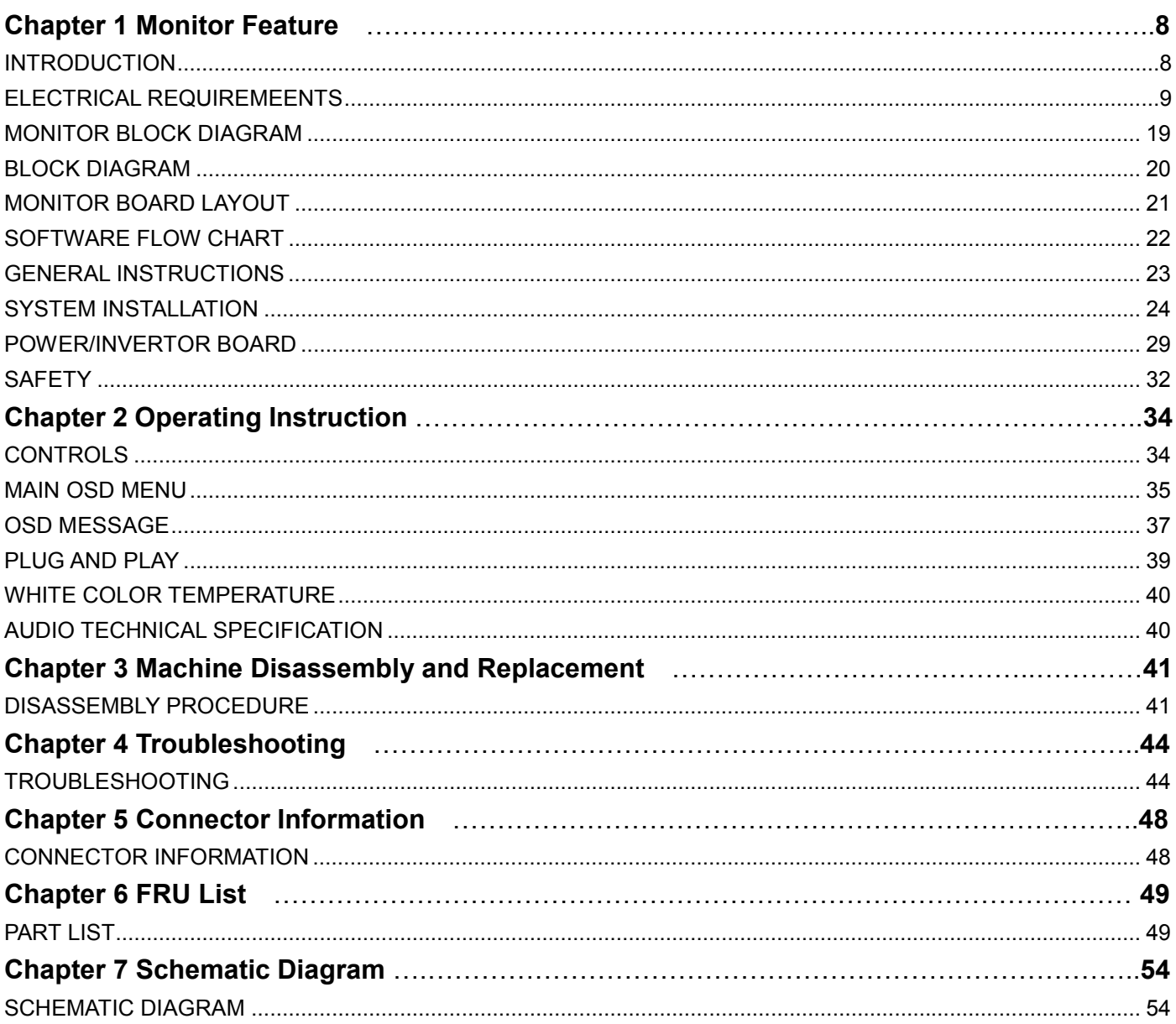

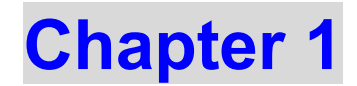

## **Monitor Feature INTRODUCTION**

#### **Scope**

This specification defines the requirements for the 24" MICRO-PROCESSOR based Multi-mode supported high resolution color LCD monitor. This monitor can be directly connected to general 15 pin D-sub VGA connector and eliminates the requirement of optional special display card. It also supports VESA DPMS power management and plug & play function. There is a build-in stereo audio amplifier with volume control to drive a pair of speakers.

#### **Description**

The LCD monitor is designed with the latest LCD technology to provide a performance oriented product with no radiation. This will alleviate the growing health concerns. It is also a space saving design, allowing more desktop space, and comparing to the traditional CRT monitor, it consumes less power and gets less weight in addition MTBF target is 20k hours or more.

#### **Comparison Chart of AL2416W**

Comparison Chart of AA668 & AA868

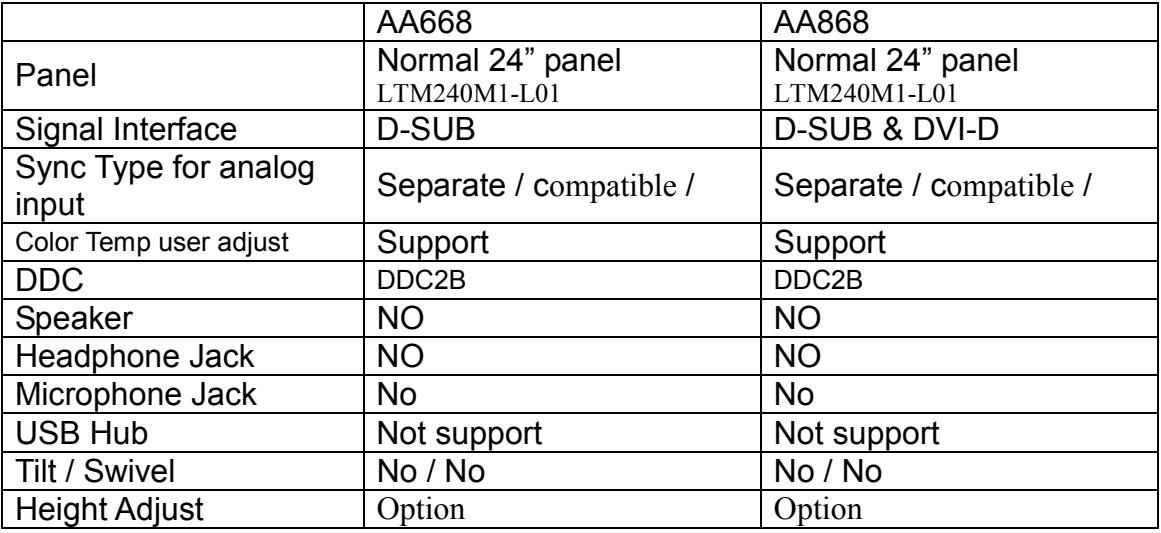

### **ELECTRICAL REQUIREMENTS**

#### **Standard Test Conditions**

All tests shall be performed under the following conditions, unless otherwise specified.

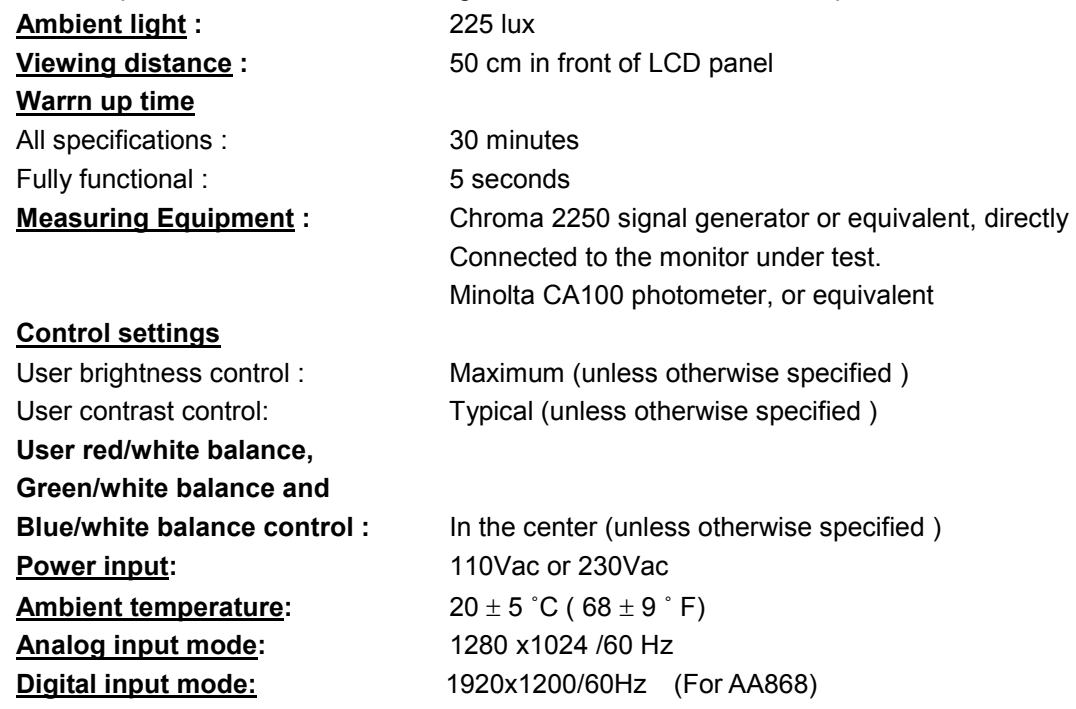

#### **MEASUREMENT SYSTEMS**

The units of measure stated in this document are listed below: 1 gamma = 1 nano tesla 1 tesla =  $10,000$  gauss  $cm = in \times 2.54$  $lb = kg \times 2.2$ degrees  $F = [^{\circ}C \times 1.8] + 32$ degrees  $C = [°F - 32]/1.8$  $u' = 4x/(-2x + 12y + 3)$  $v' = 9y/(-2x + 12y + 3)$  $x = (27u'/4)/[(9u'/2) - 12v' + 9]$  $y = (3v')/[(9u'/2) - 12v' + 9]$  $nits = cd/(m^2) = Ft-L \times 3.426$ 

lux = foot-candle  $\times$  10.76

### *LCD Panel Specification*

## LCD Panel Model (LTM240M1-L01-L00)<br>Mechanical information

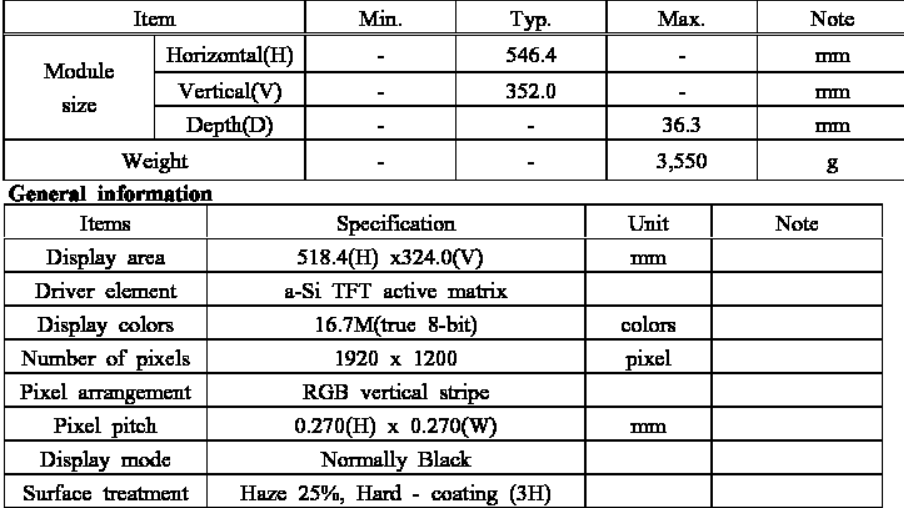

Optical Information

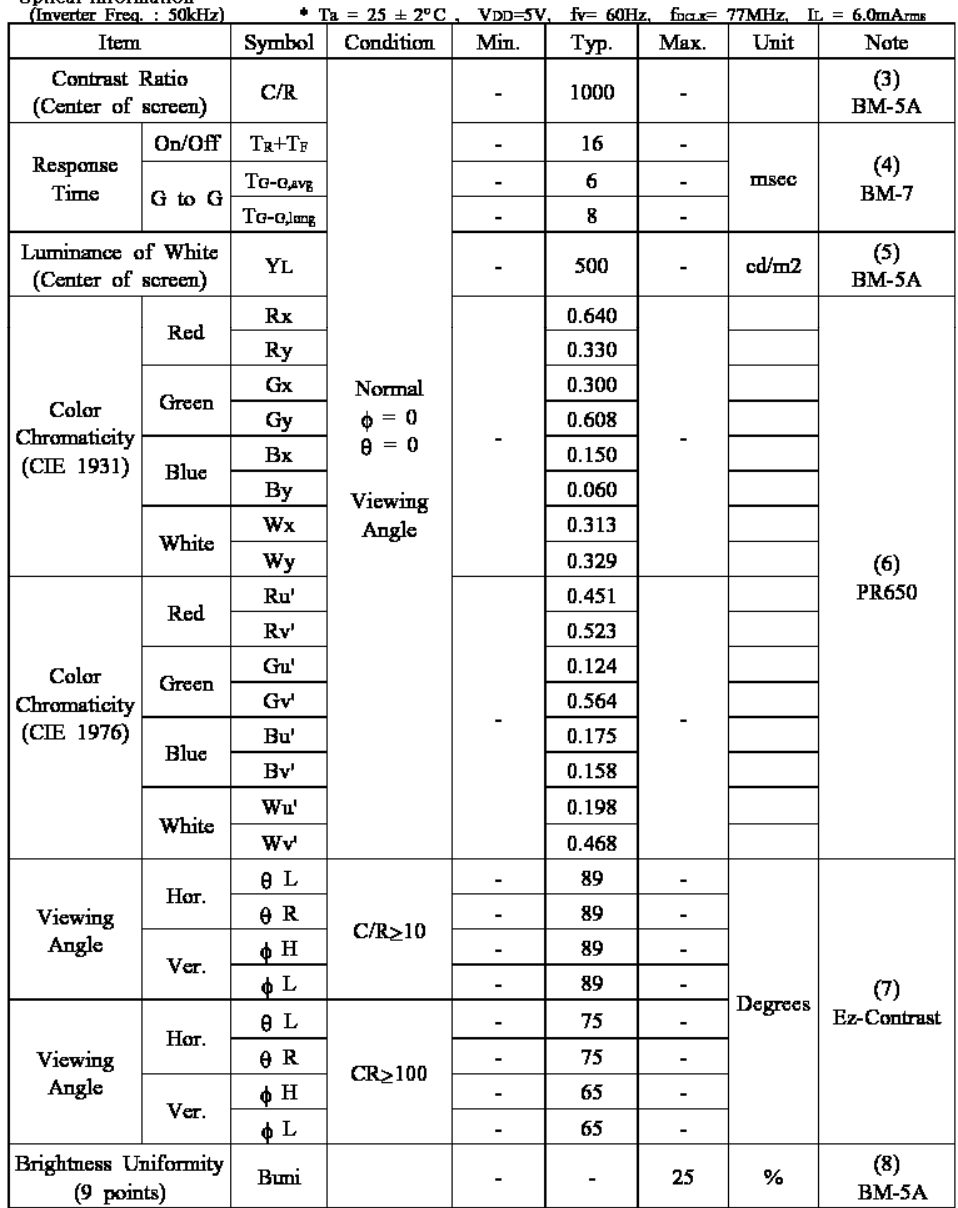

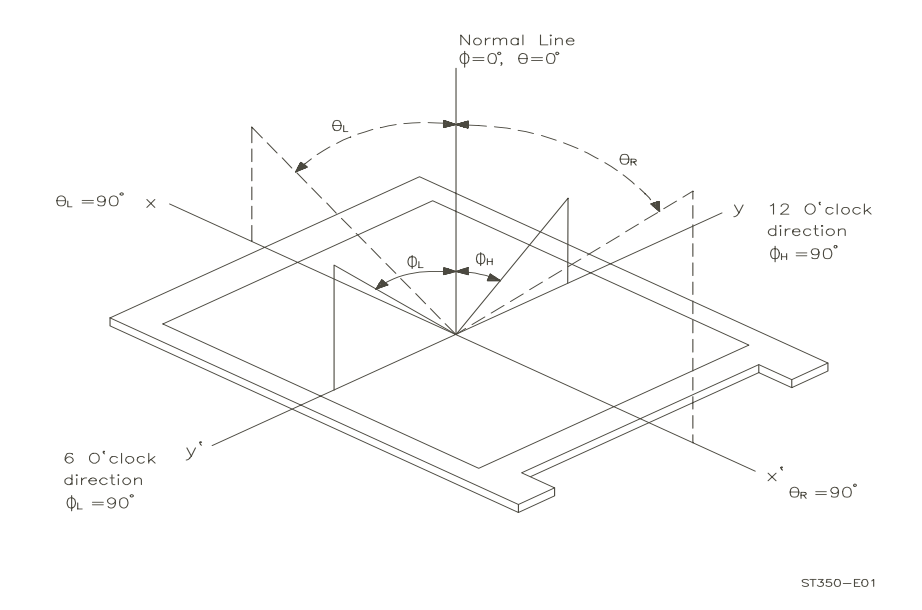

Note 1) Definition of Viewing Angle: Viewing angle range (10≤CR)

Note 2) Definition of Contrast Ratio (CR): Ratio of gray max(Gmax),gray min(Gmin) at the center point of panel.

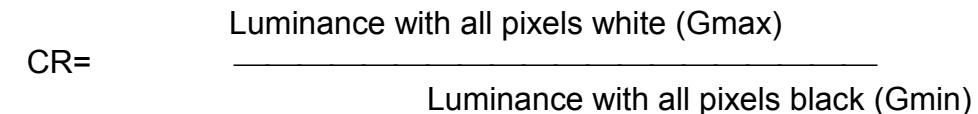

Note 3) Definition of Response time: Sum of  $T_R$ ,  $T_F$ 

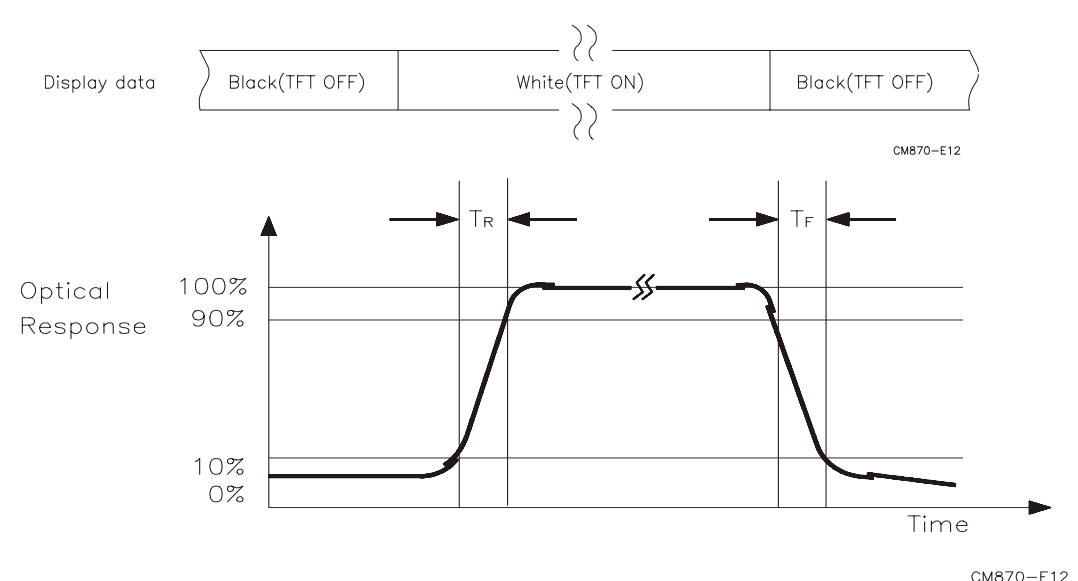

Note 4) After stabilizing and leaving the panel alone at a given temperature for 30 min, the measurement should be executed .Measurement should be executed n a stable, windless ,and dark room.30 min after lighting the back-light. This should be measured in the center of screen. Dual lamp current :13.0mA(6.5mA x2)(Refer to the note(1) in the page 14 for more information ).

Environment condition :Ta=25±2°C

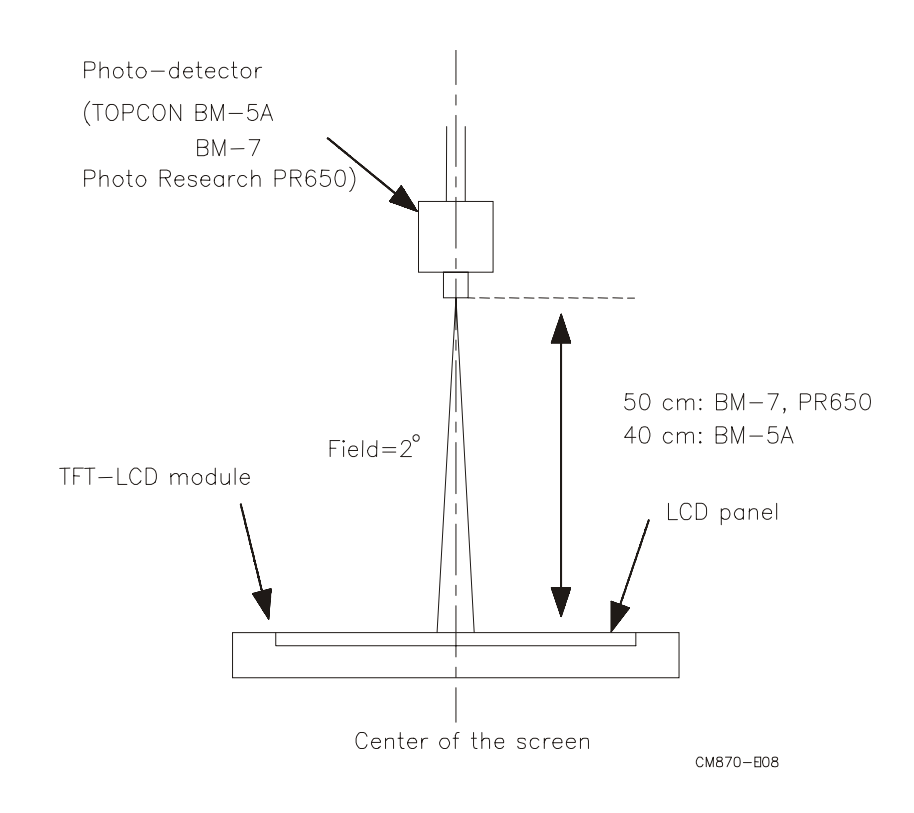

### **Optical characteristics measurement setup**

Notes 5) Definition of Luminance of White : measure the luminance of white at center point.

Brightness uniformity of these 9 points is defined as below

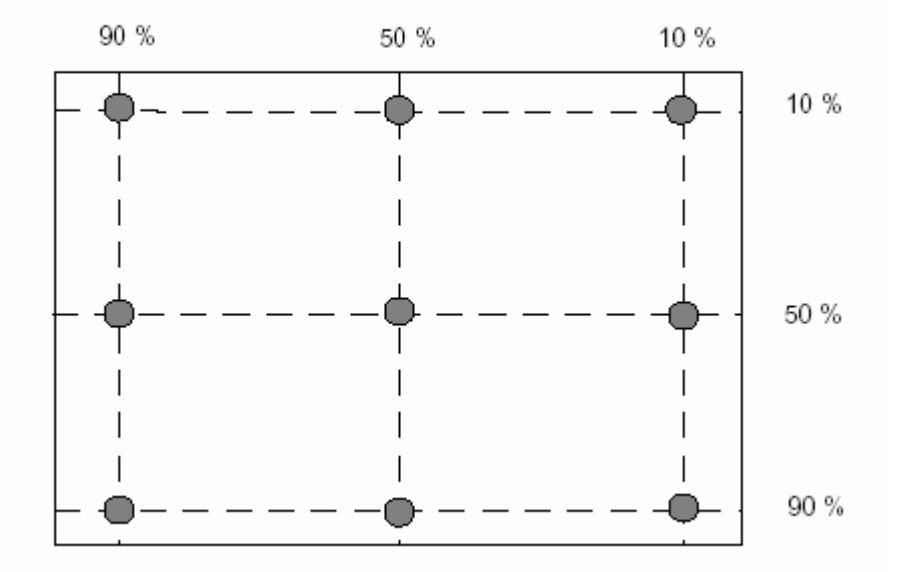

Notes 6)Definition of 9 points brightness uniformity (Measuring points: Refer to the Note 5) **AU** 

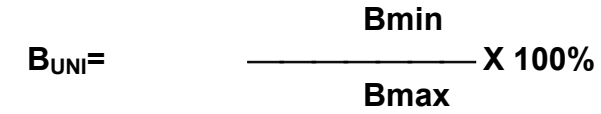

**Samsumg** 

 **Bmax-Bmin B<sub>UNI</sub>= 2000** - 2000 - 2000 - 2010 - 2010 - 2010 - 2010 - 2010 - 2010 - 2010 - 2010 - 2010 - 2010 - 2010 - 2010 - 2010 - 2010 - 2010 - 2010 - 2010 - 2010 - 2010 - 2010 - 2010 - 2010 - 2010 - 2010 - 2010 - 2010 - 2010 - 20  **Bmax** 

Bmax: Maximum brightness Bmin: Minimum brightness

Notes 7) Definition of Flicker level

$$
F = \frac{Flicker Voltage_{pp}}{LMD Voltage_{dc}} \times 100\%
$$

- ♦ One maximum value of three estimated values.
- ♦ For this test ,an LMD(Light Measurement Device)is needed with adequate response time to track any visible rate flicker component and with a voltage level output proportional To luminance intensity.
- ♦ Test Pattern: For dot inversion Driving(Gray levels of foreground dots on the test panel Are G22,G32,and G45)
- ♦ Test Point :Center point of the display area

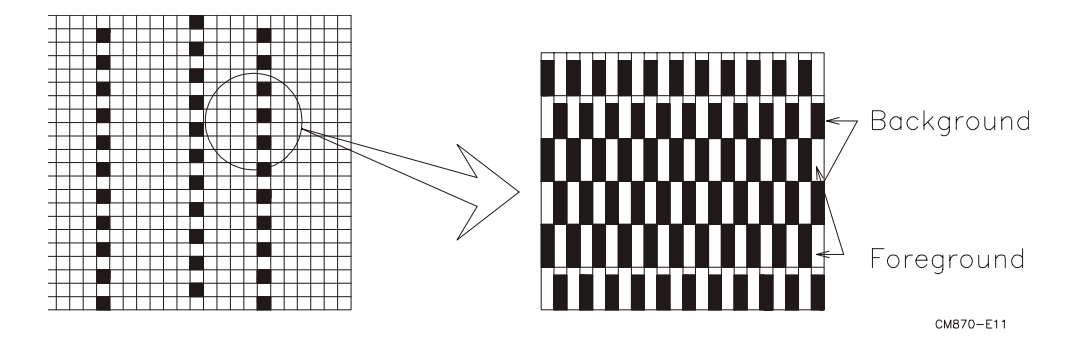

Note 8) Definition of Crosstalk (Refer to the VESA STD)

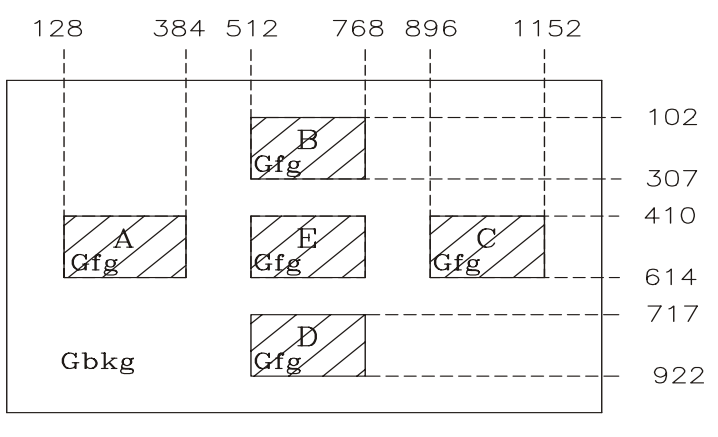

CM870-E10

The calculation for shadowing is made from the 2 luminance measurements Gbkg and Lsh, as follows:

 **Lmax -Lmin** 

$$
C_T = \frac{}{\text{Lmin}} -x100\%
$$

Where Lmax is the larger value of Gbkg or Lsh , and Lmin is the smaller of the two.

- ♦ To determine background and foreground levels (colors),first set the background to any gray scale or color level suitable for shadowing determination.(Note that it may take several iterations of adjusting background level and box levels to determine the proper value for the background .Next display the box levels to determine the proper value for the background level. Look for shadowing in any direction from box E. Independently vary the gray level (or color) of the background and box E until the worst case shadowing is observed. This defines the background (Gbkg) and foreground (Gfg) levels to be maintained for the remainder of the test.
	- ♦ One point only (the target) will be measured. To determine that point proceed as follows Using the background and foreground gray levels of step1 (Gbkg and Gfg). Turn on each box at a time. Look for the case with the worst shadowing. The box causing the worst case is the shadowing source, or Bsrc. Use Bsrc and the box opposite from it that lies directly in the shadow path. That is the target box, or Btgt. Note that box Eight be either Bsrc or Btgt, depending on the shadowing conditions, but typically Bsrc and Btgt will be a pair of opposite boxes, A&C or B&D. Btgt will only be displayed for aligning the LMD. It will be turned off for the actual measurement.
- The target box point (Btgt) will be measured with the source box (Bsrc) turned on then off. (Btgt is for alignment purpose only) Display the background only at level Gbkg. Display Btgt determined in step 2 above. Using the correct distance, angle, and measurement aperture, align the LMD to the center of the Btgt. Turn off Btgt. With Gbkg set to its proper level, measure the luminance (or color). Next,turn on the source box Bsrc. Again measure at the center point of Btgt (without Btgt present.). In this case the LMD will be measuring the shadowing level, Lsh.

#### **Panel Relative Humidity**

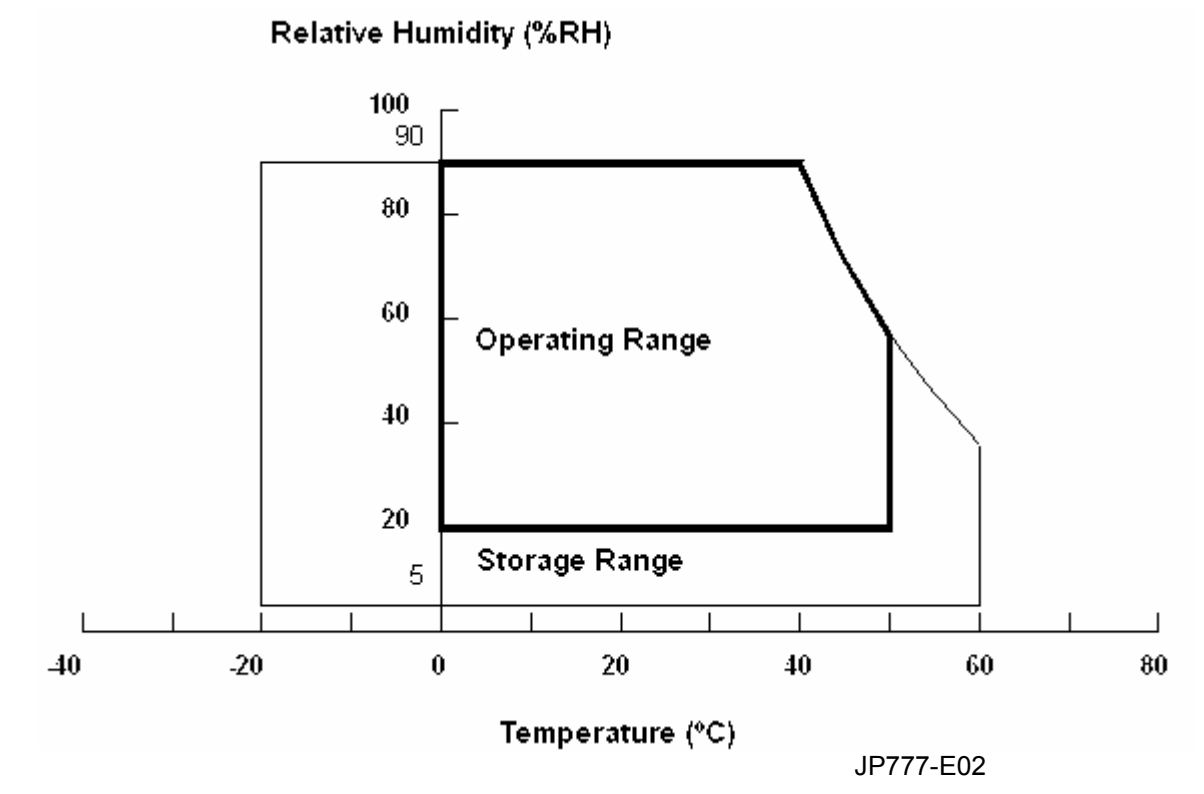

### *Input Signals*

#### **Video input**

- Type **Analog R, G, B.**
- Input Impedance  $\overline{75}$  ohm  $\overline{+/-2\%}$
- Polarity **Positive**
- Amplitude 0 0.7 +/- 0.05 Vp
- Display Color same as LCD panel

#### **Sync input**

- Signal separate horizontal and vertical sync, or composite sync which are TTL compatible
- Polarity **positive and negative.**

#### **Interface frequency**

The following frequency range is generalized by supported timing. If the entered mode does not match the supported timing the display optimization will not be assured.

- Horizontal Frequency 24KHz --80KHz
- Vertical Frequency 49Hz -------75Hz

### **Supported Timing**

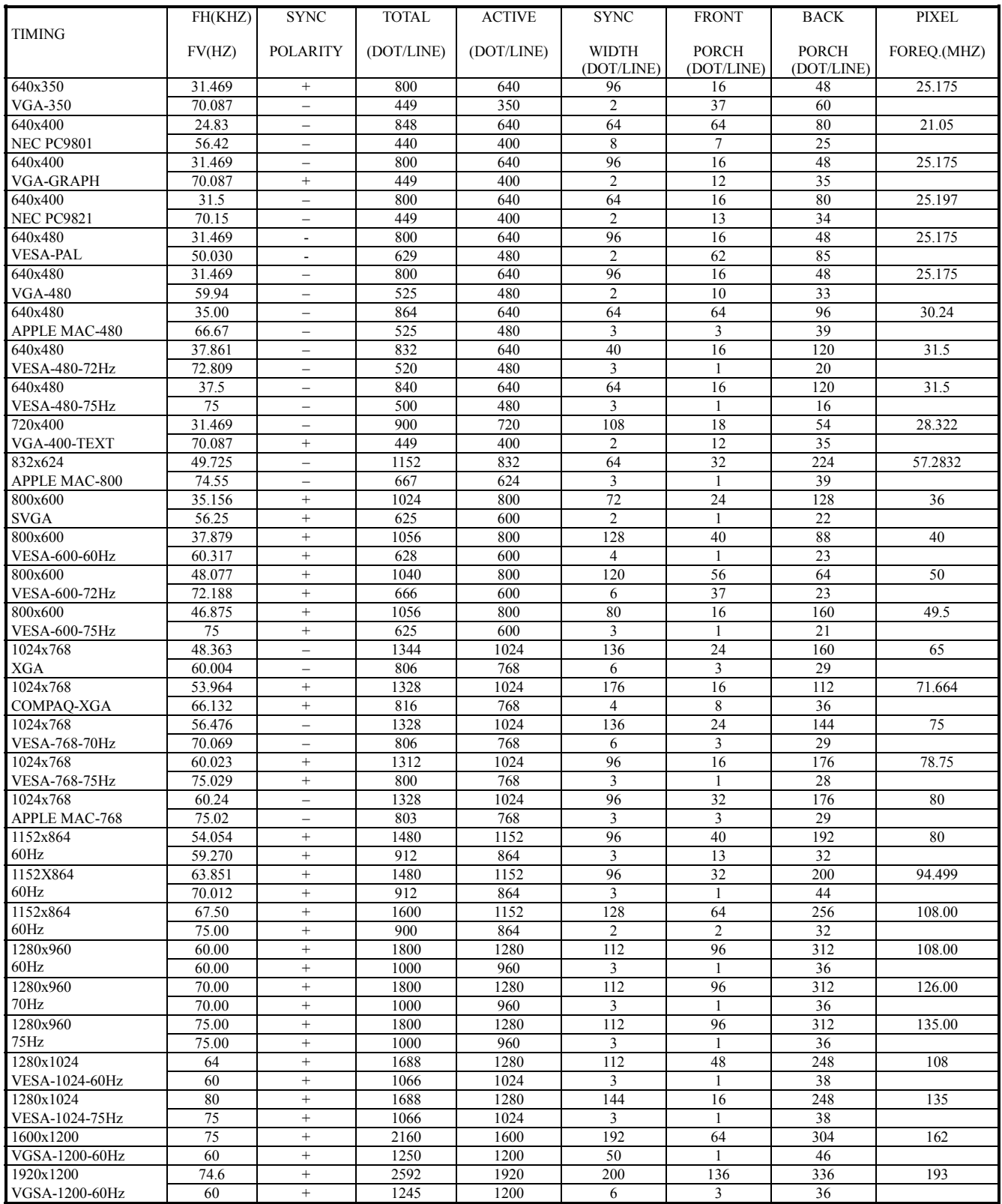

Note: Mode 640x350, 640x400 and 720x400 will locate on middle position but cannot be expanded to full screen on vertical direction

#### **Support Modes**

There will be 28 total support modes to accommodate the above mode and other video modes within the frequency range of the monitor.

#### **85Hz refresh rate Support**

Monitor should display 85Hz refresh rate mode as emergency mode.

Monitor should display "Out of Range" warning menu at this mode.

#### **Video input Connector**

**Analog Video input Connector: 15pins mini D-Sub** 

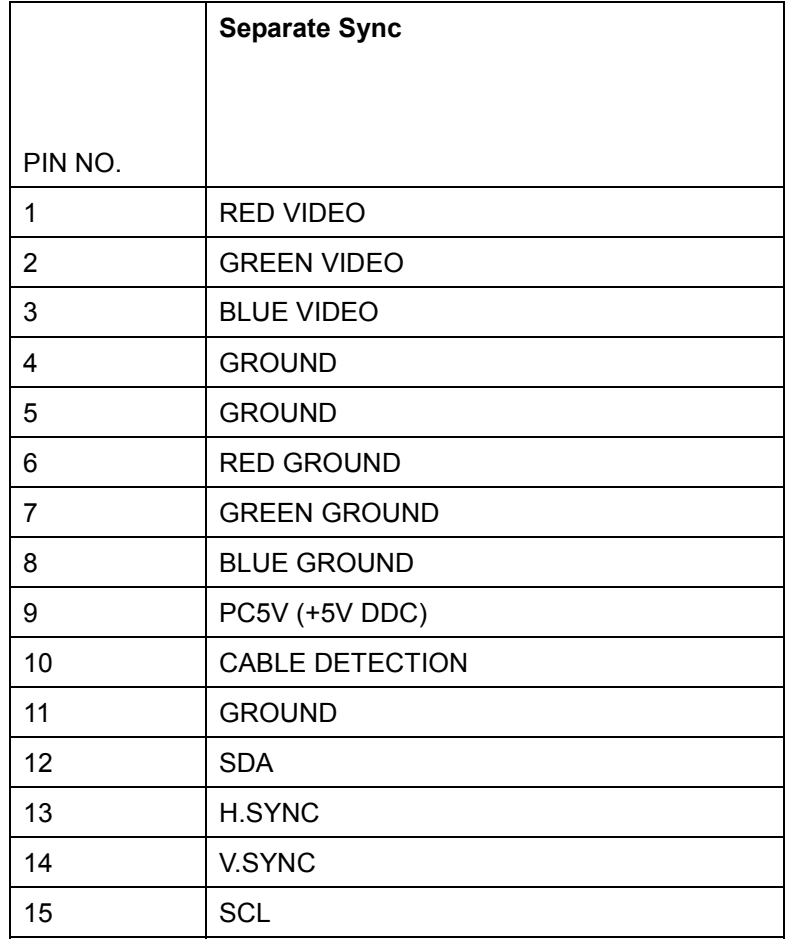

#### Table 2.4.5. Pin assignment for D-sub connector

Color of plastic parts: Blue (PC99)

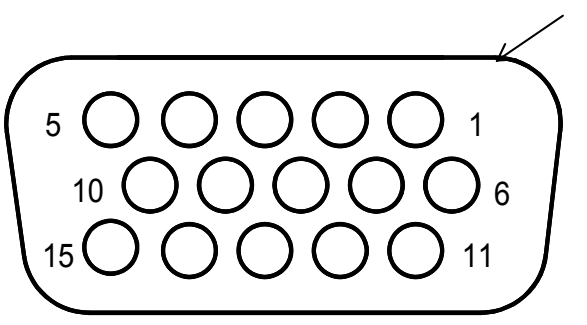

D-sub connector

#### **Digital Video input Connector: DVI-D (For AA868 only)**

Table 4-3-3. Pin assignment for DVI-D (24pin) connector

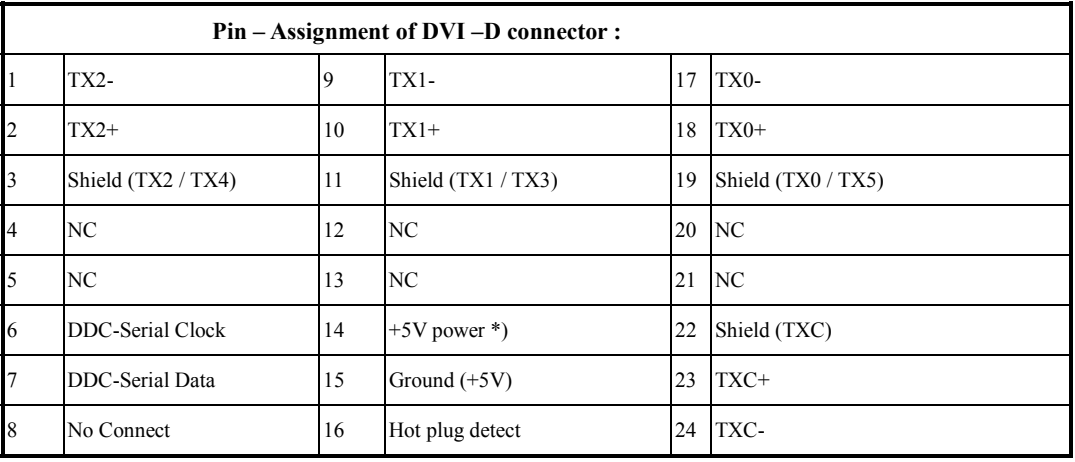

\*) In case, the power of the PC unit is switched off and the power of the monitor is switched on,

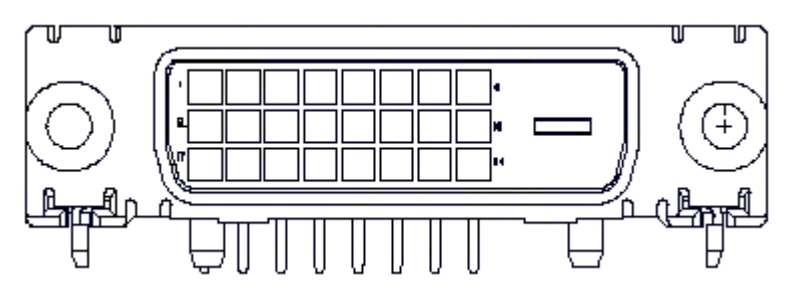

no voltage may occur at pin 14.

### **MONITOR BLOCK DIAGRAM**

The LCD monitor will contain an main board, an inverter/ power board, key board and internal adapter which house the flat panel control logic, brightness control logic and DDC.

The inverter board will drive the backlight of panel and the DC-DC conversion.

The Adapter will provide thr 12V DC-power to inverter/ power board.

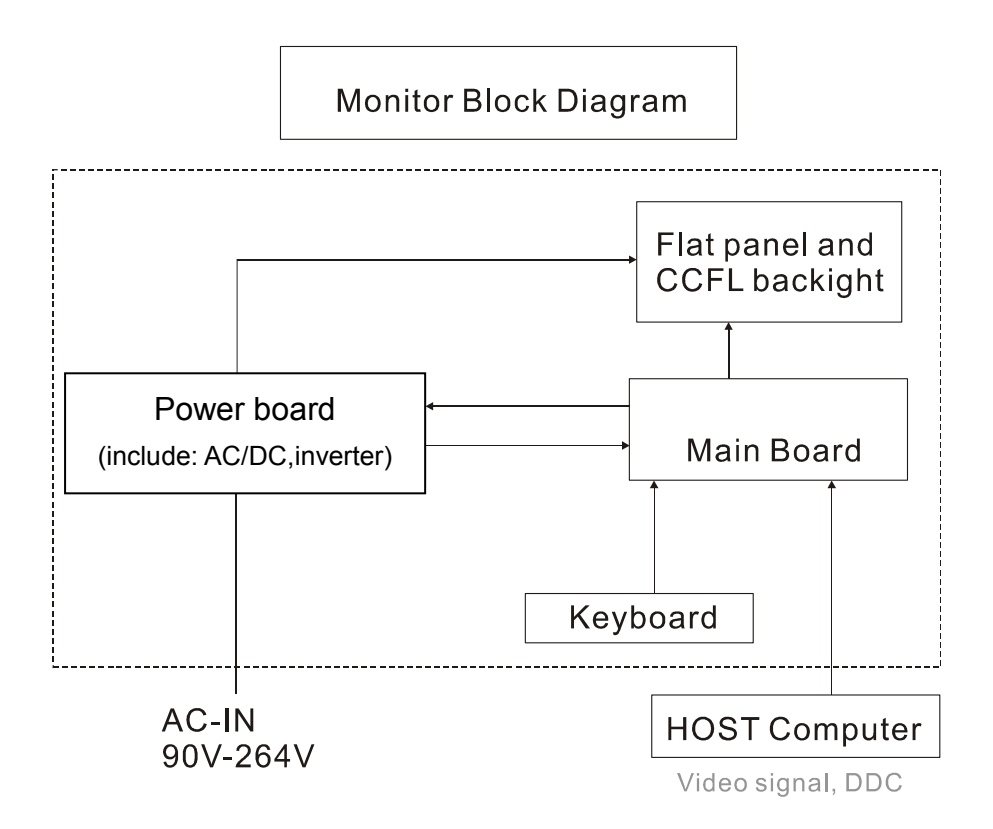

## **BLOCK DIAGRAM**

### **System Block Diagram**

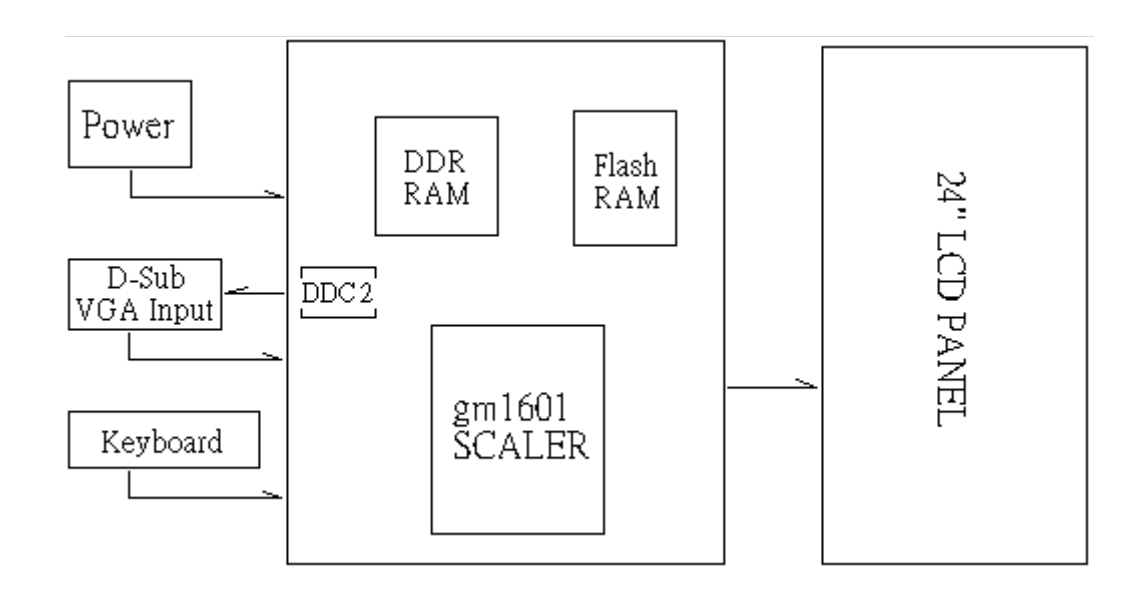

## **Monitor board layout**

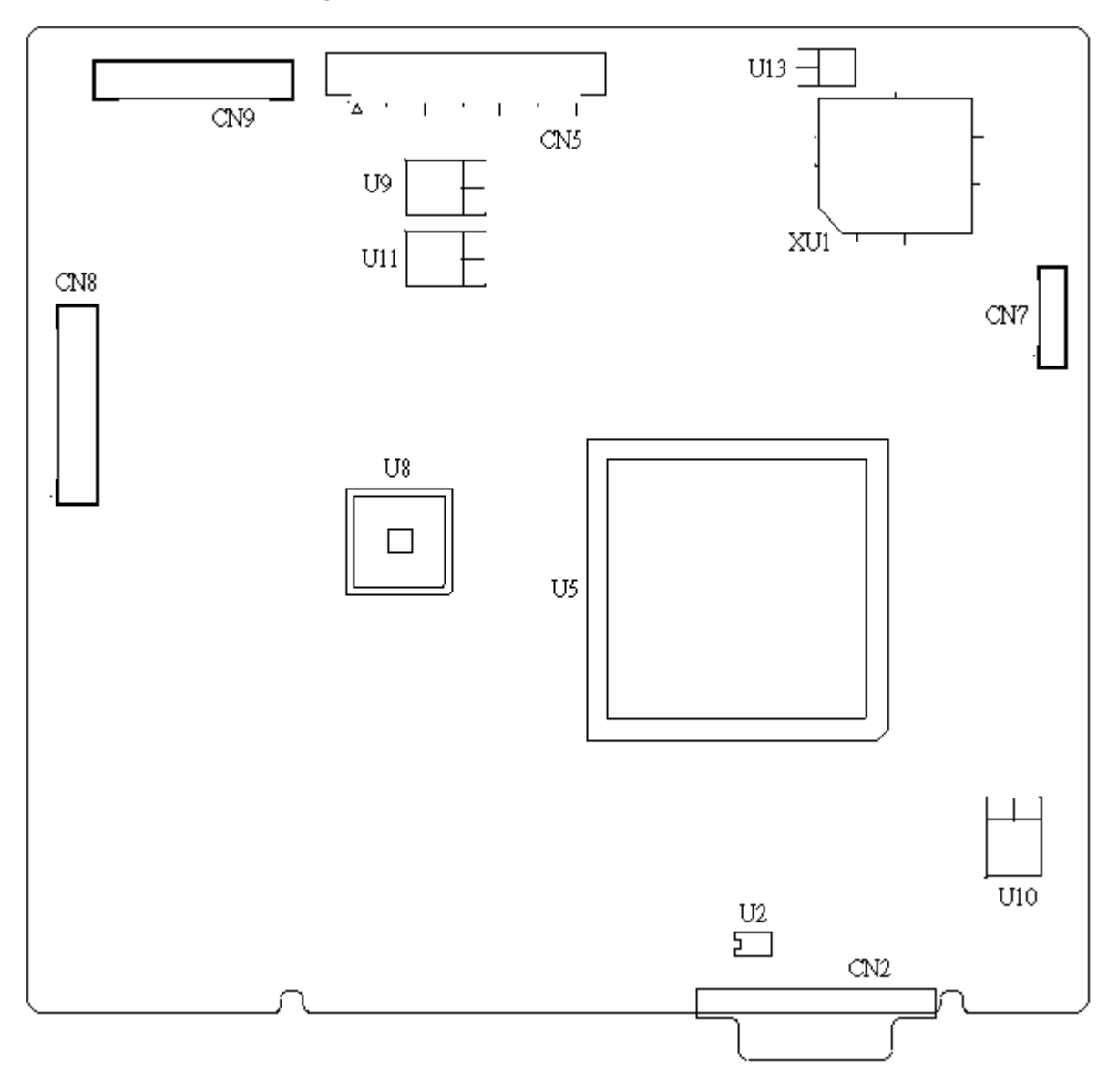

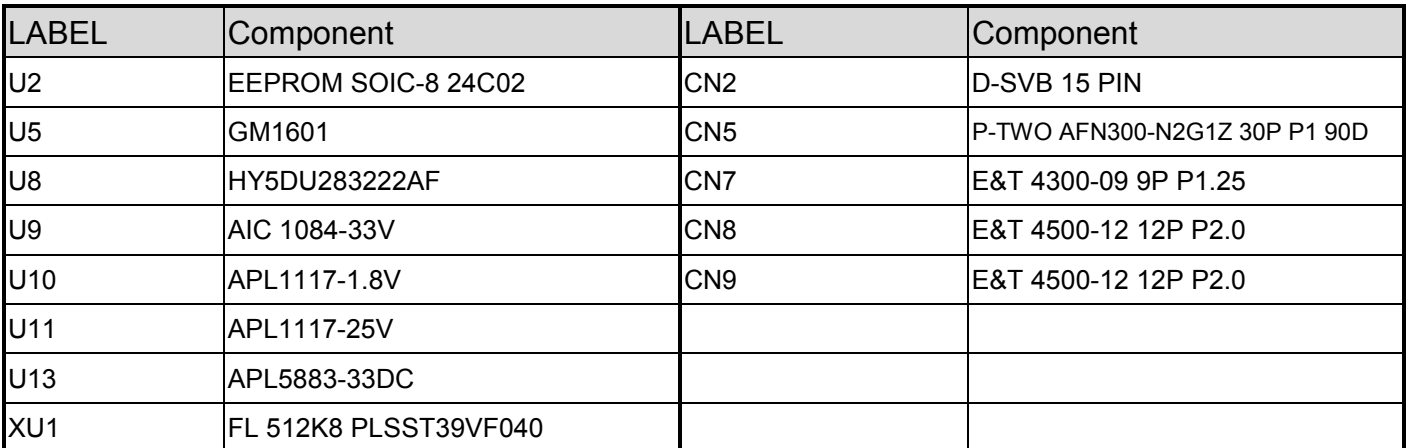

### **Software flow chart**

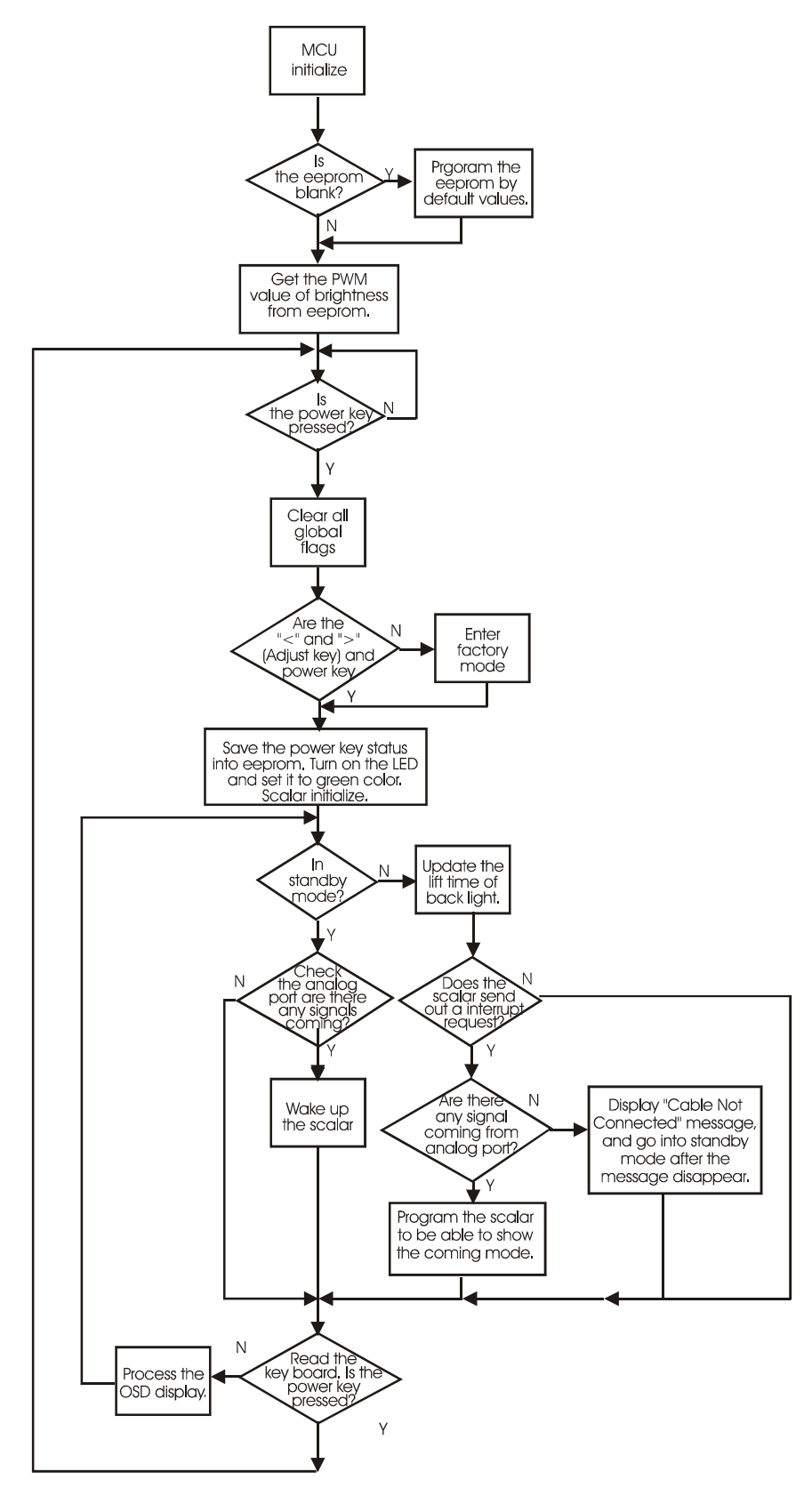

### **General Instructions**

Press the power button to turn the monitor on or off. The other control buttons are located at front panel of the monitor. By changing these settings, the picture can be adjusted to your personal preferences.

- The power cord should be connected.
- Connect the video cable from the monitor to the video card.
- Press the power button to turn on the monitor position. The power indicator will light up.

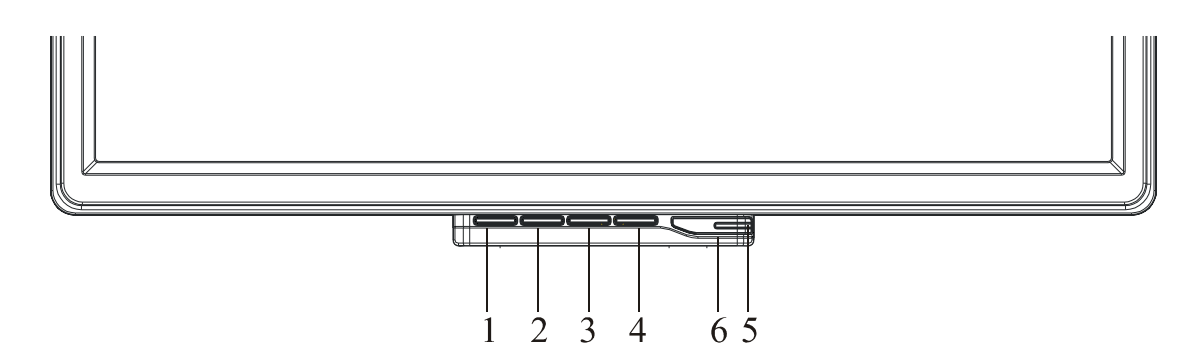

#### **External Controls**

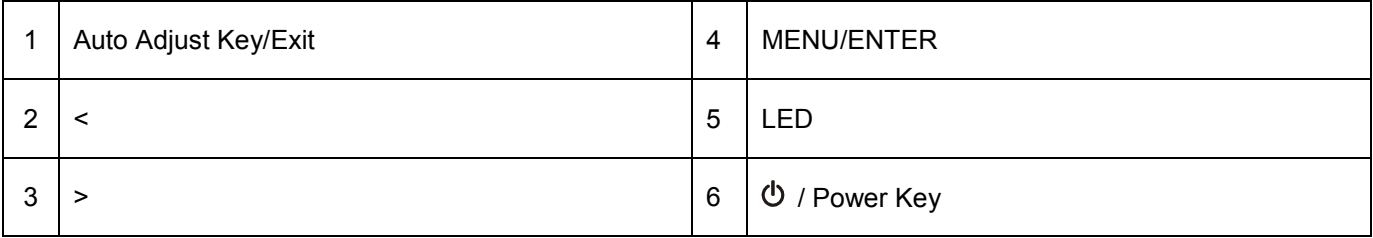

### **System Installation**

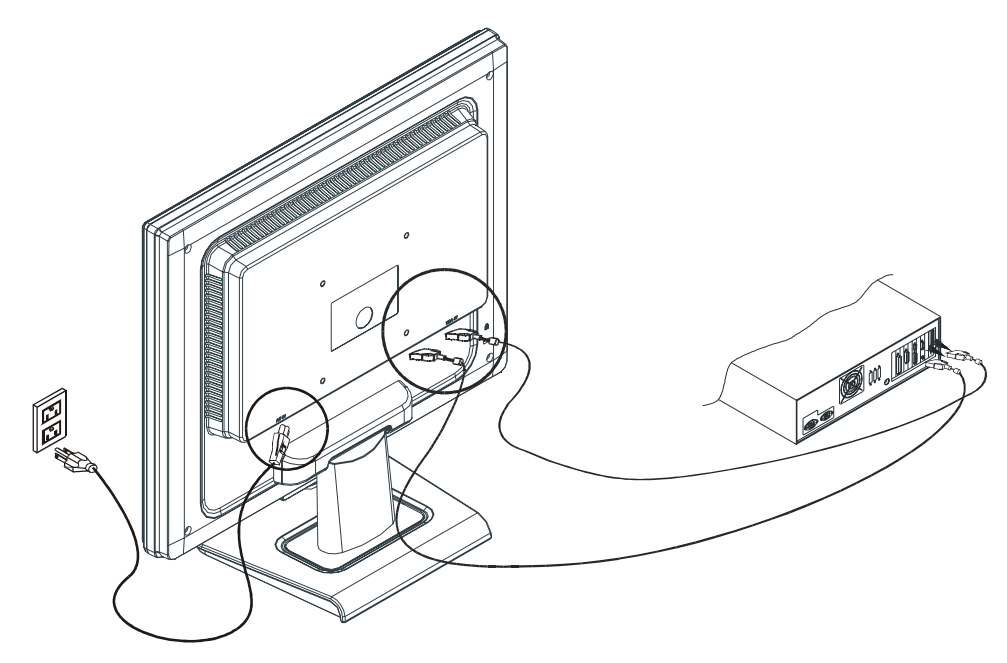

#### **Connecting the Display**

- Power off your computer.
- Connect one end of the signal cable to the LCD Monitor's VGA port.
- Connect the other end of the signal cable to the VGA port on your PC.
- Make sure connections are secure.

#### **Connecting the AC Power**

- Connect the power cord to the LCD Monitor.
- Connect the power cord to an AC power source.

### *Gap Spec.*

The step between front bezel and back cover shall be within specification.

Top and Bottom **Left and Right** 

 $0.8$ mm  $\leq A \leq 1.3$  mm

Back cover & Bezel concavity Back cover & Bezel concavity

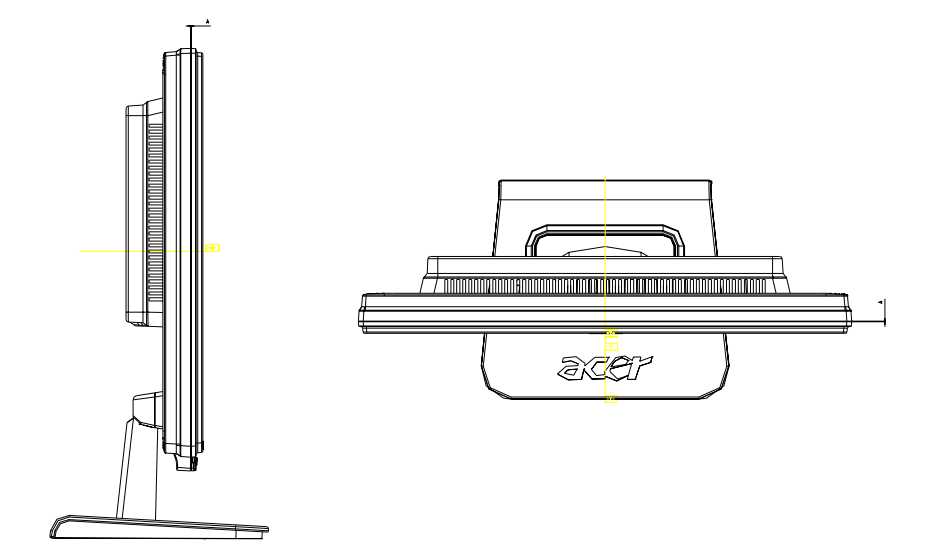

Back Cover & Hinge Cover concavity

0mm  $\leq$  B  $\leq$  0.5mm

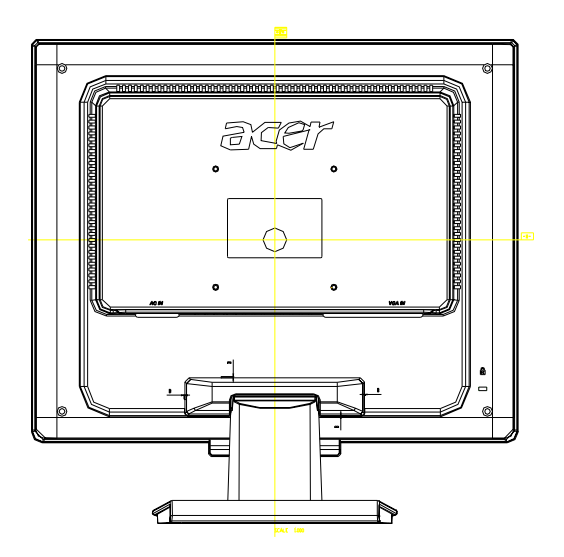

Base & Neck concavity

 $0mm \leq C \leq 0.6mm$ 

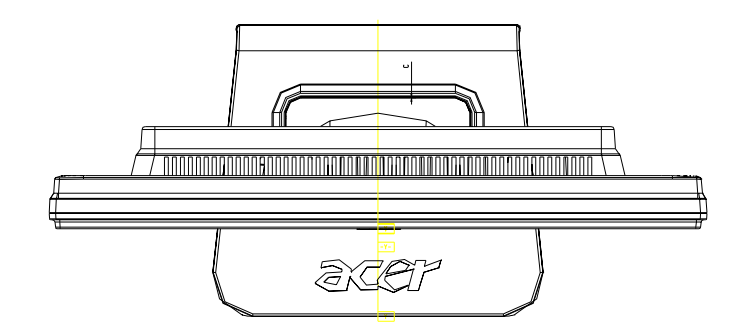

Top and Bottom **Left and Right**  $0 \text{mm} \leq D \leq 0.8 \text{mm}$  0mm  $\leq D \leq 0.8 \text{mm}$ 

Back cover & Bezel step Back cover & Bezel step

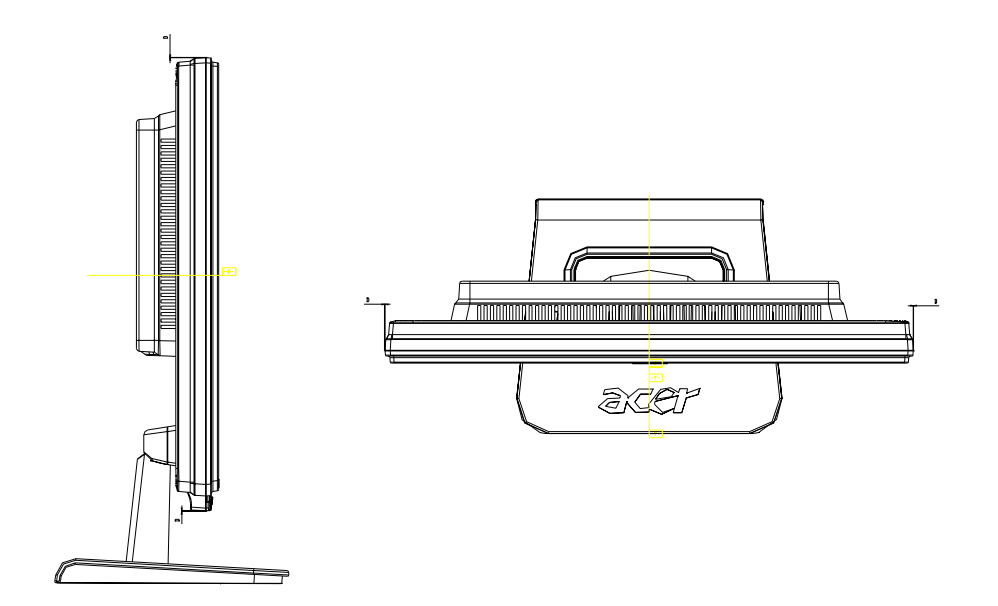

#### **LCD Horizontally**

*The angle between front bezel and LCD unit in bottom side should not large than 1.0mm.* 

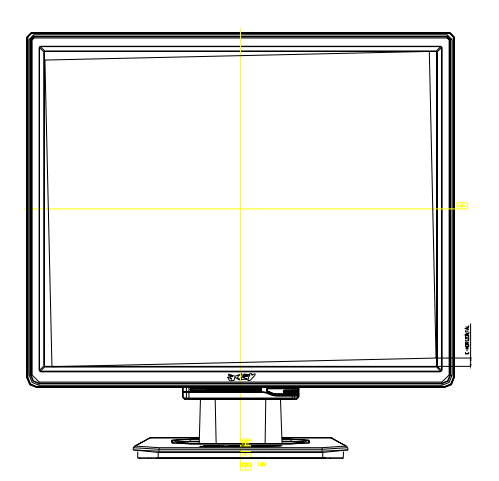

*The distance of the LCD display unit from left side to right should not large than 4.0mm.* 

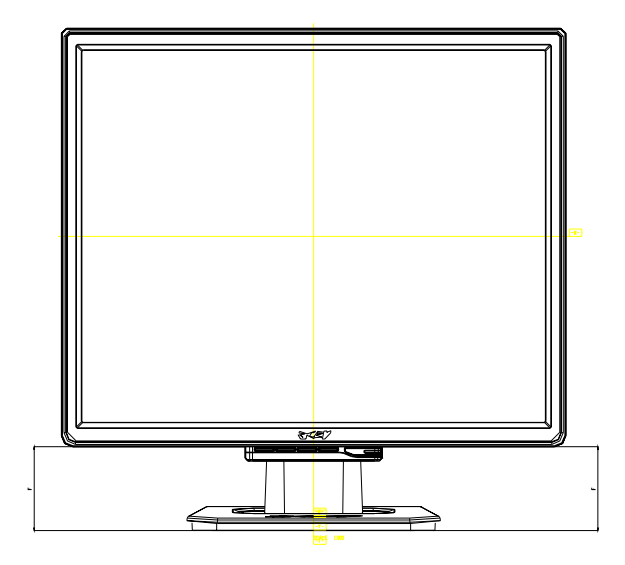

#### **Tilt Base Rotation**

Tilt up  $15 \pm 2^{\circ}$ / down  $5 \pm 2^{\circ}$ 

#### **Plastic Material**

For TCO99 Front Bezel PC+ABS Back Cover PC+ABS The Others ABS 94HB For MPRII Front Bezel ABS 94V-0 Back Cover ABS 94V-0 The Others ABS 94HB

#### **GAP Spec.**  Gap between panel with bezel is 0 mm < gap < 1.5 mm

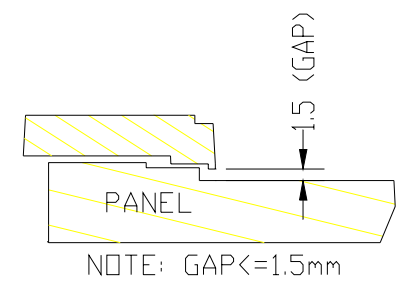

#### **Swivel title noise spec.**

When adjust the monitor angle, the range should be limited  $-5^{\circ}$  +15° and it should not have any noise.

### **POWER/Inverter Board**

### **Description**

This specification defined the performance and characteristic of power/inverter board.

It supplies the following outputs :

1). 5Vdc: Logic power.

2). 24Vinv: Inverter power.

### **Features**

Input Voltage: 100 ~ 240 ±10%Vac

Input Frequency: 47 ~ 63Hz

Total output power: 110Wmax

Inverter brightness adjustment: Burst mode

Protection function: auto-recovery type

### **Interface Signals**

#### **Input**

AC Inlet: HUAJIE SA-4S-066 or compatible.

#### **Output Connector & Pin Assignment:**

### **1.CNS1 (to logic board),type :E&T 4500 or equivalent.**

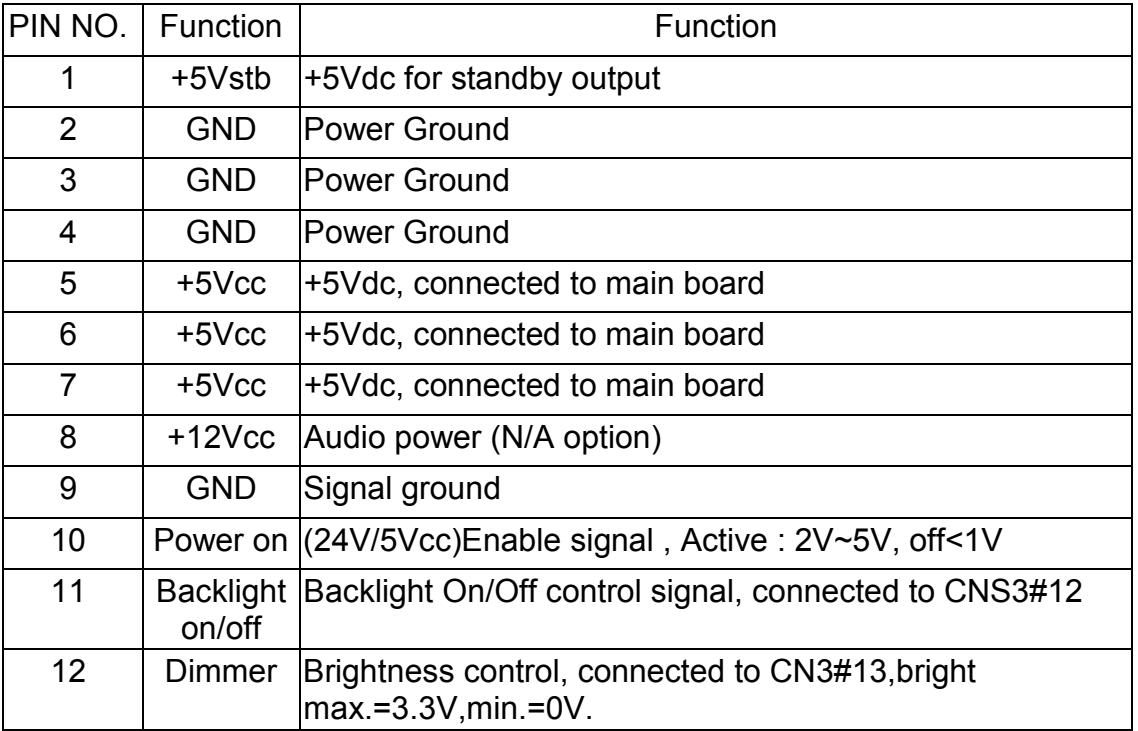

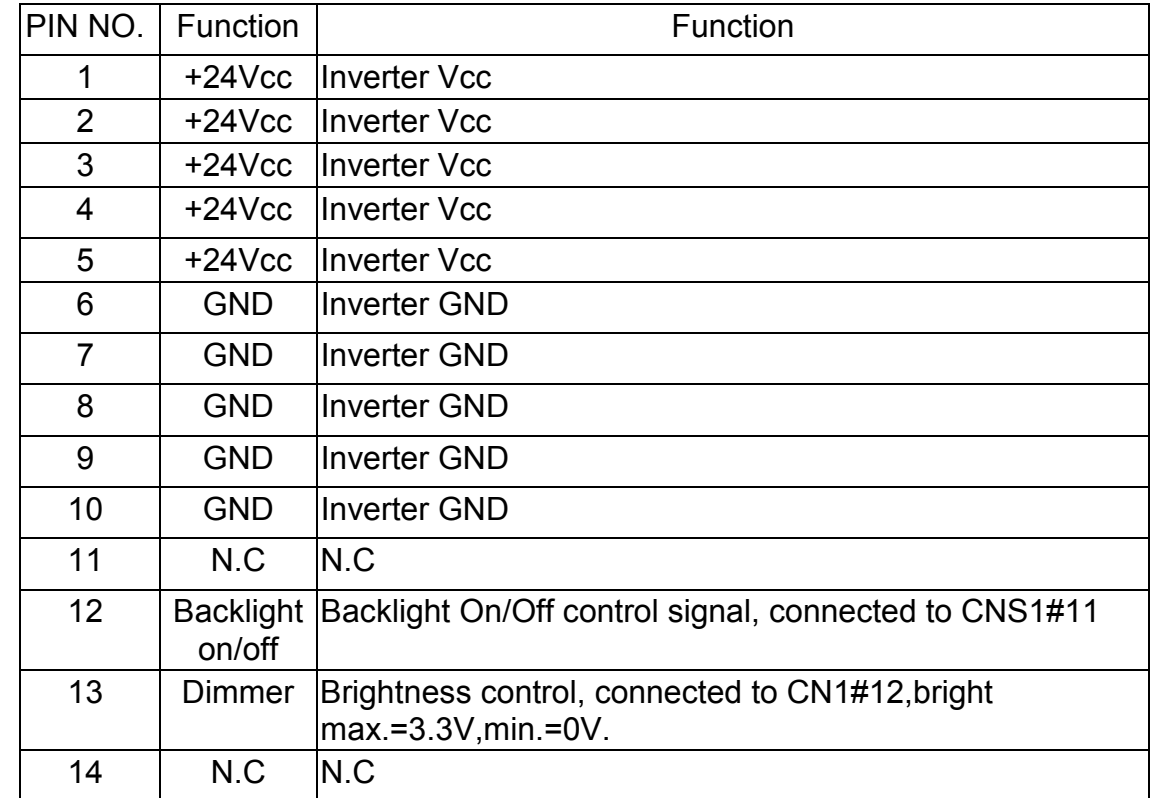

### **2.CNS3 (to Inverter board),type :E&T 4500 or equivalent.**

### **2.Inverter-side connecter : YEONHO 20015 HS-04L or equivalent.**

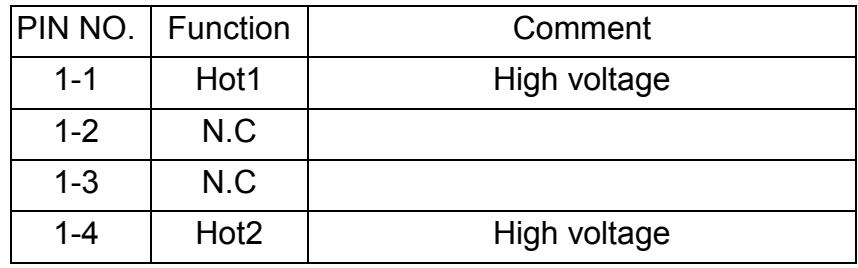

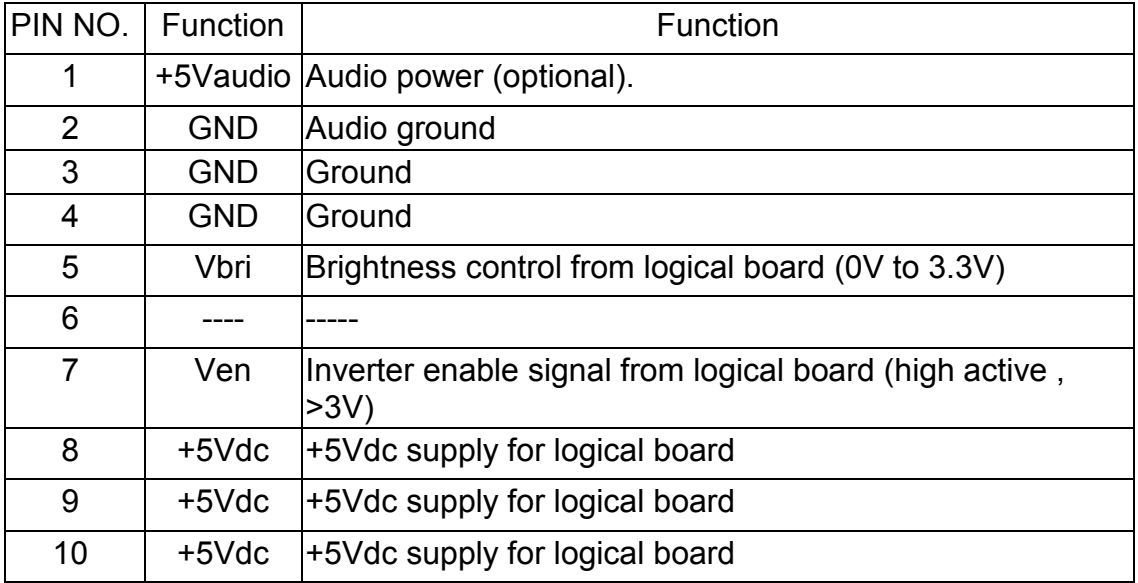

#### **Output Requirement**

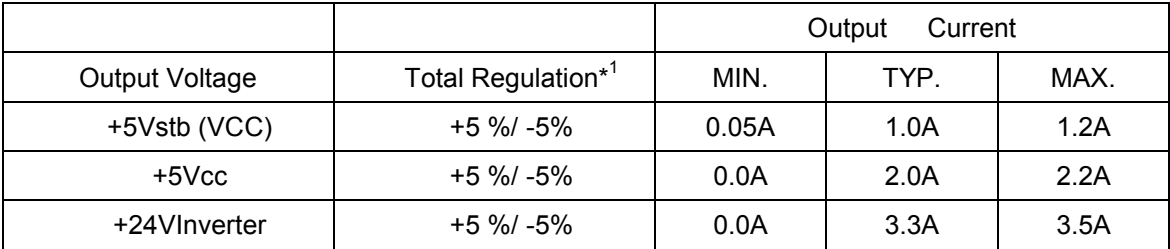

\*1 Total Regulation includes (1) Line Regulation (2) Load Regulation (3) Cross Regulation

#### **Output Ripple/Noise**: +/- 3% maximum

#### 3.4.1.3 Protection function

- 1) SCP: Short circuit protection must be acted on both outputs
- 2) OPP: Should be protected when output power consumption is within 130W .

#### **3.4.1.4 Overshoot: +10% or less Full Load**

#### **3.4.1.5 Dynamic Loading: +5% or less Full Load**

#### **3.4.1.6 Efficiency: 75% min. at full load condition.**

#### **INVERTER BOARD**

#### **DESIGNED FOR SAMSUNG LTM240M!-L01**

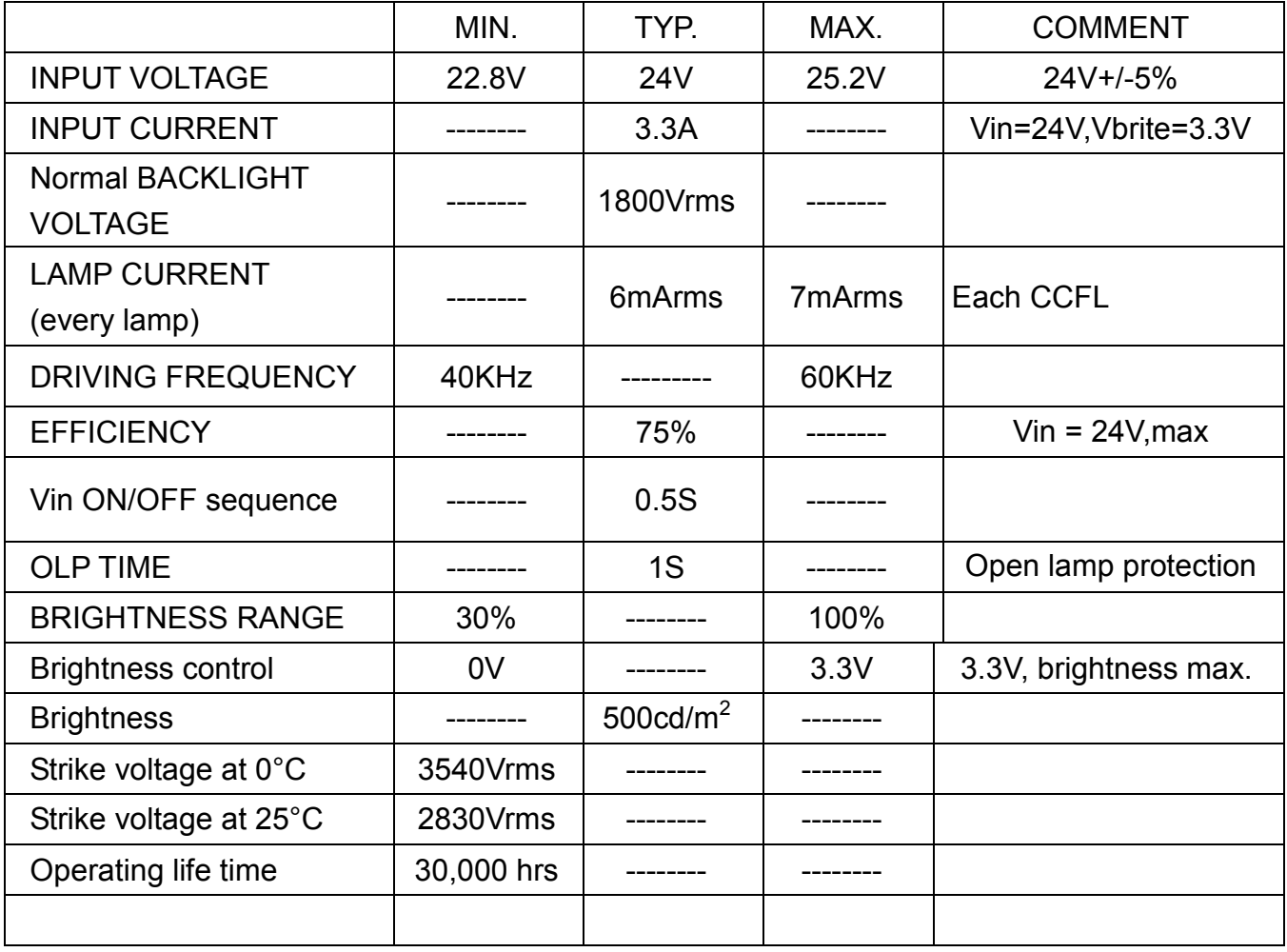

### **SAFETY**

Leakage Current: 0.25mA @ 100Vac Insulation Resistance: more than 3M ohms while withstanding a voltage of 500Vac Hi-Pot: 3Kvac with using 3mA cut off current

### **Power Consumption**

The monitor is equipped with a power-management according to the below.

There is a delay of 5s … 7s before the transition from On-state to any power saving state to avoid

unintentionally entering of a power saving stage during display resolution and timing mode changes.

Transition from any power saving state to another can be instantaneous.

The recovery from Off-state requires no manual power on.

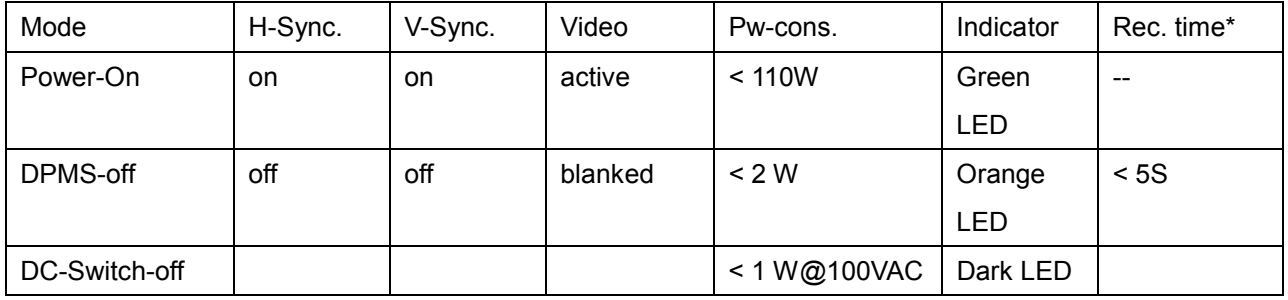

SYNC. On means: Normal operation

SYNC. Off means: H sync. F < 10KHz duty cycle > 25%

V sync.  $F < 10Hz$  duty cycle > 25%

### **CONNECTORS / CONTROLS**

#### **Connectors**

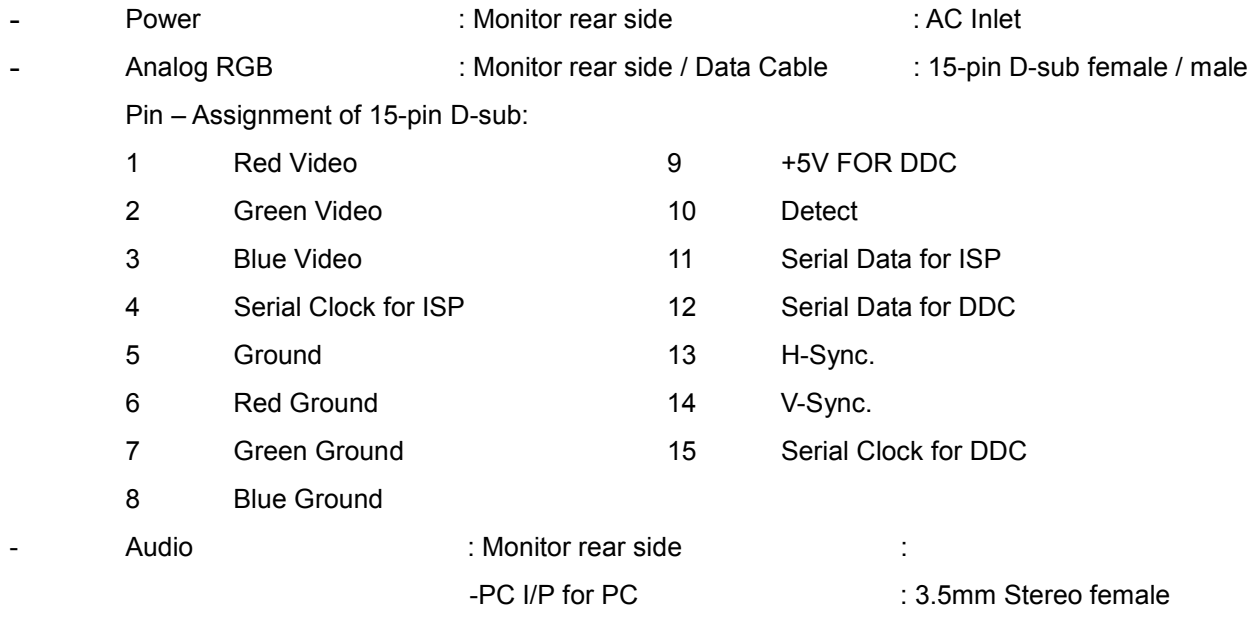

### **Monitor Control Keys**

**KEY :** Power , Menu , Adjust +/- , Vol +/-, Auto

### **Position Of Controls**

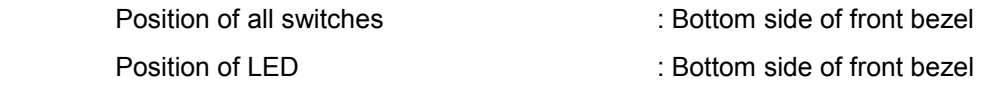

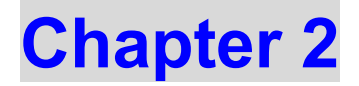

## **Operating Instructions**

### **CONTROLS**

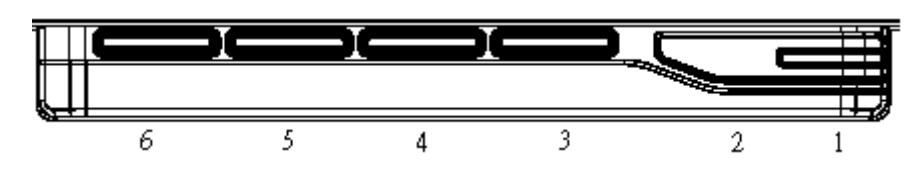

#### **Control panel (monitor front panel)**

- *1. Power ON/OFF switch, push to ON and push to OFF. (toggle switch)*
- *2. Power LED, will be green when monitor is on; be amber when in power saving mode.*
- *3. Function select.*
- *4. Adjust increase.*
- *5. Adjust decrease.*
- *6. Auto adjust.*

## **Main OSD Menu:**

**Outline:** 

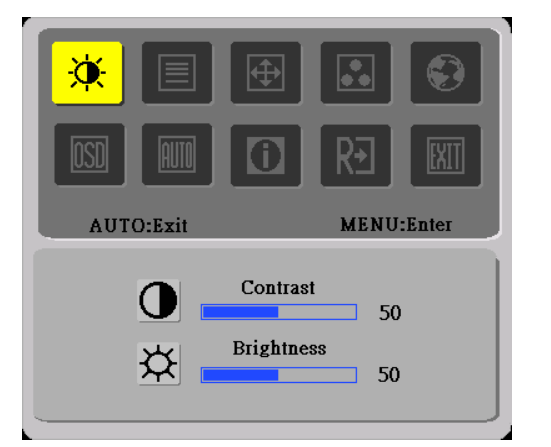

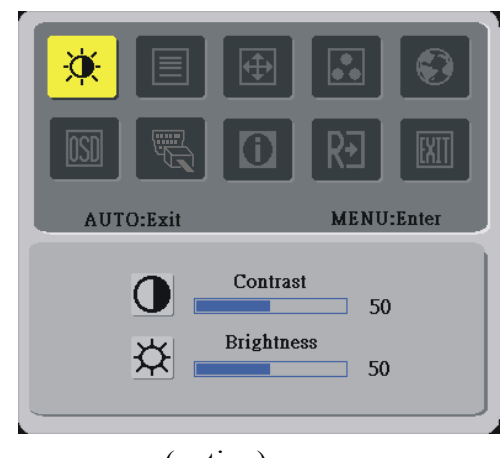

(option)

### **The description for control function :**

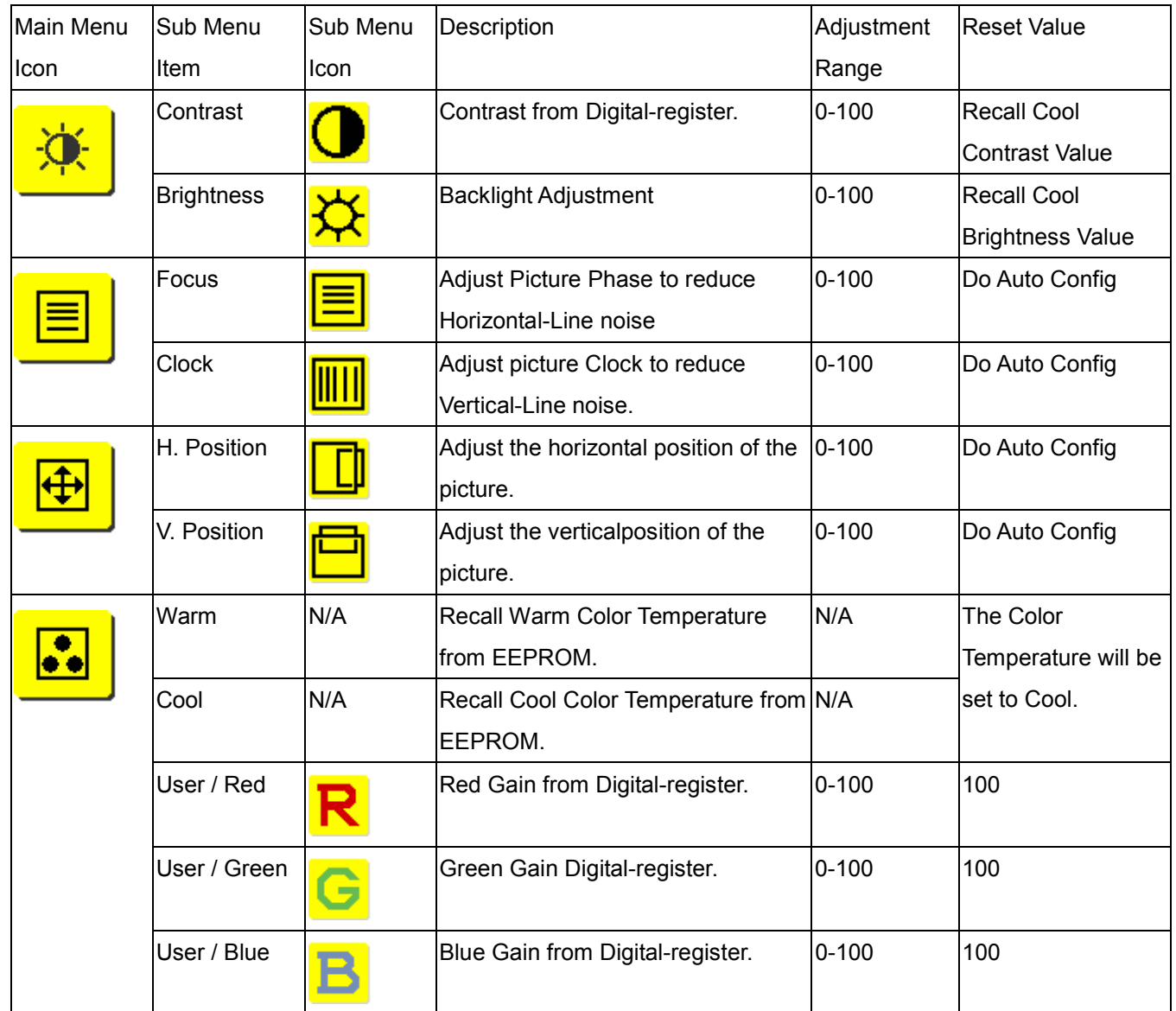

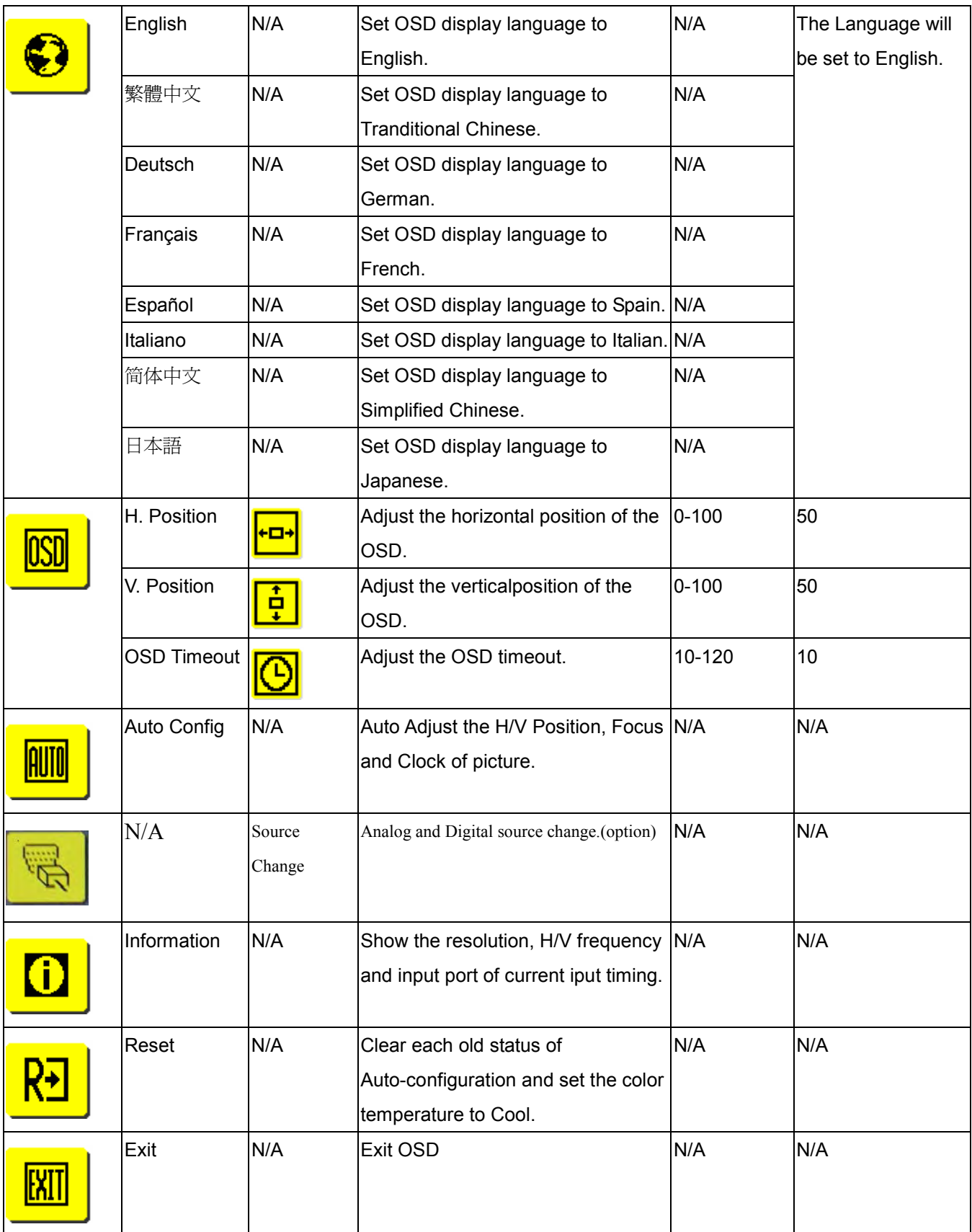

### **OSD Message:**

#### **Outline:**

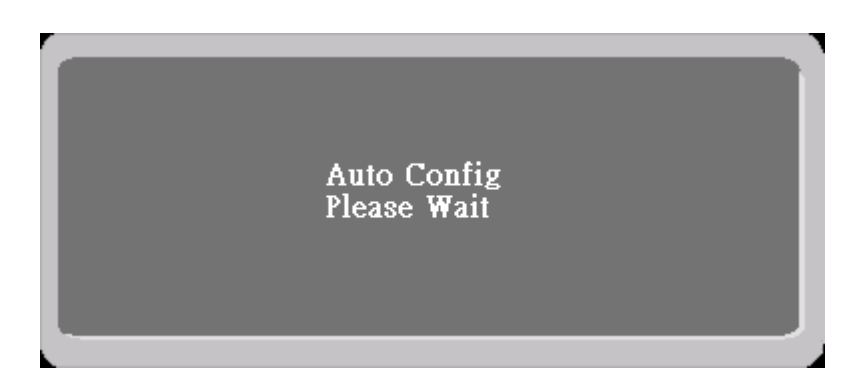

#### **The description for OSD Message :**

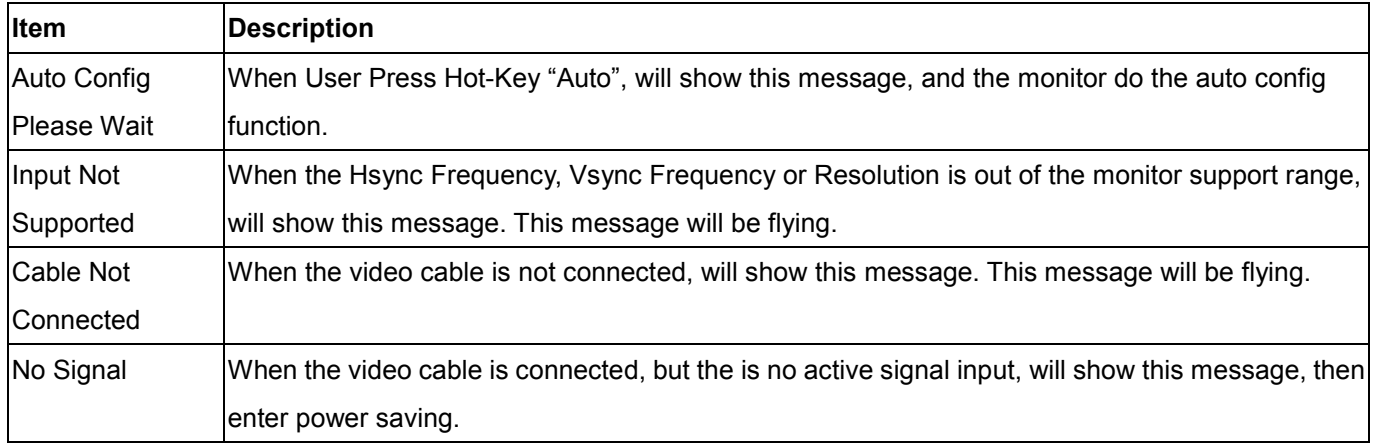

### **LOGO:**

When the monitor is power on, the LOGO will be showed in the center.

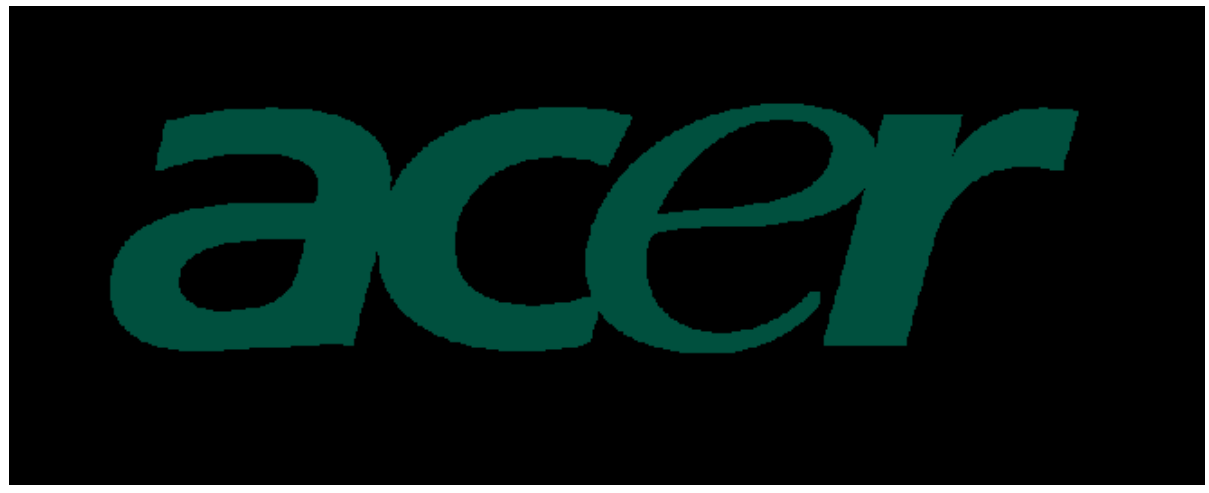

### **Item of Factory menu**

Vendor may customize design and add adjustment items Factory menu as far as all required items are included.

#### **1) Bright**

Adjust Brightness and Contrast value to Max.

#### **2) Auto Balance**

Adjust each R, G, B contrast (gain) and offset.

Method of auto adjust is depends on hardware.

Adjusted value of R, G, B gain shall be used for initial value of Contrast in user menu.

All value shall be adjustable manually.

This function shall be located in 3. tag of Factory menu.

#### **3) Factory color temp data edit**

Following data for color temp shall be editable manually.

-color temp default preset No.

### **Plug and play**

#### **Plug & play DDC2B feature**

This monitor is equipped with VESA DDC2B capabilities according to the VESA DDC STANDARD. It allows the monitor to inform the host system of its identity and, depending on the level of DDC used, communicate additional information about its display capabilities. The communication channel is defined in two levels, DDC2B.

The DDC2Bis a bidirectional data channel based on the  $I^2C$  protocol. The host can request EDID information over the DDC2B channel.

#### **THIS MONITOR WILL APPEAR TO BE NON-FUNCTIONAL IF THERE IS NO VIDEO INPUT SIGNAL. IN ORDER FOR THIS MONITOR TO OPERATE PROPERLY, THERE MUST BE A VIDEO INPUT SIGNAL.**

This monitor meets the Green monitor standards as set by the Video Electronics Standards Association(VESA) and/or the United States Environmental Protection Agency (EPA) and The Swedish Confederation Employees (NUTEK). This feature is designed to conserve electrical energy by reducing power consumption when there is no video-input signal present. When there is no video input signal this monitor, following a time-out period, will automatically switch to an OFF mode. This reduces the monitor's internal power supply consumption. After the video input signal is restored, full power is restored and the display is automatically redrawn. The appearance is similar to a "Screen Saver" feature except the display is completely off. The display is restored by pressing a key on the keyboard, or clicking the mouse.

#### **Using The Right Power Cord**

The accessory power cord for the Northern American region is the wallet plug with NEMA 5-15 style and is UL listed and CSA labeled. The voltage rating for the power cord shall be 125 volt AC.

Supplied with units intended for connection to power outlet of personal computer: Please use a cord set consisting of a minimum No. 18 AWG, type SJT or SVT three conductors flexible cord. One end terminates with a grounding type attachment plug, rated 10A, 250V,CEE-22 male configuration. The other end terminates with a molded-on type connector body, rated 10A, 250V, having standard CEE-22 female configuration.

Please note that power supply card needs to use VDE 0602, 0625, 0821 approval power cord in European counties.

### **White Color Temperature**

White color temperature is 4 preset as 9300, 7500,6500 and User,

Default value of user color should be user which is maximum setting for panel.

Target of color setting

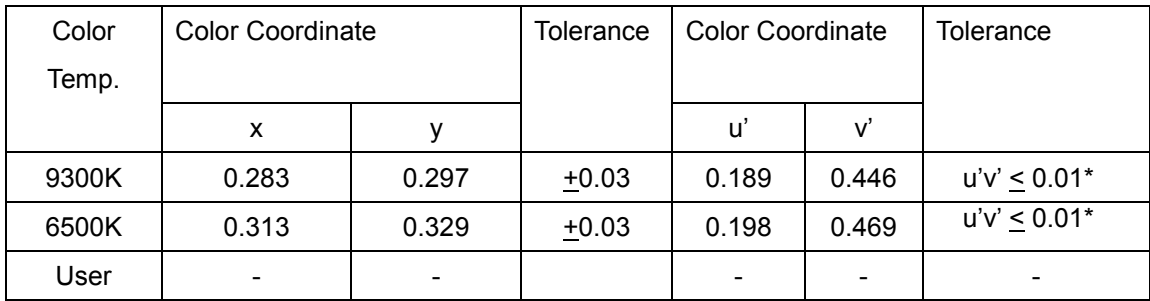

\*) TCO'0X A.2.6.1 requirement

User should follow "Microsoft Windows Color Quality Specification for Liquid Crystal Display OEM's". (http://www.microsoft.com/hwdev/tech/color/ColorTest.asp)

### **Electrical characteristics (Tamb=25**°**)**

#### **Audio amplifier(USE Panasonic VP-7723A Audio Analyzor. )**

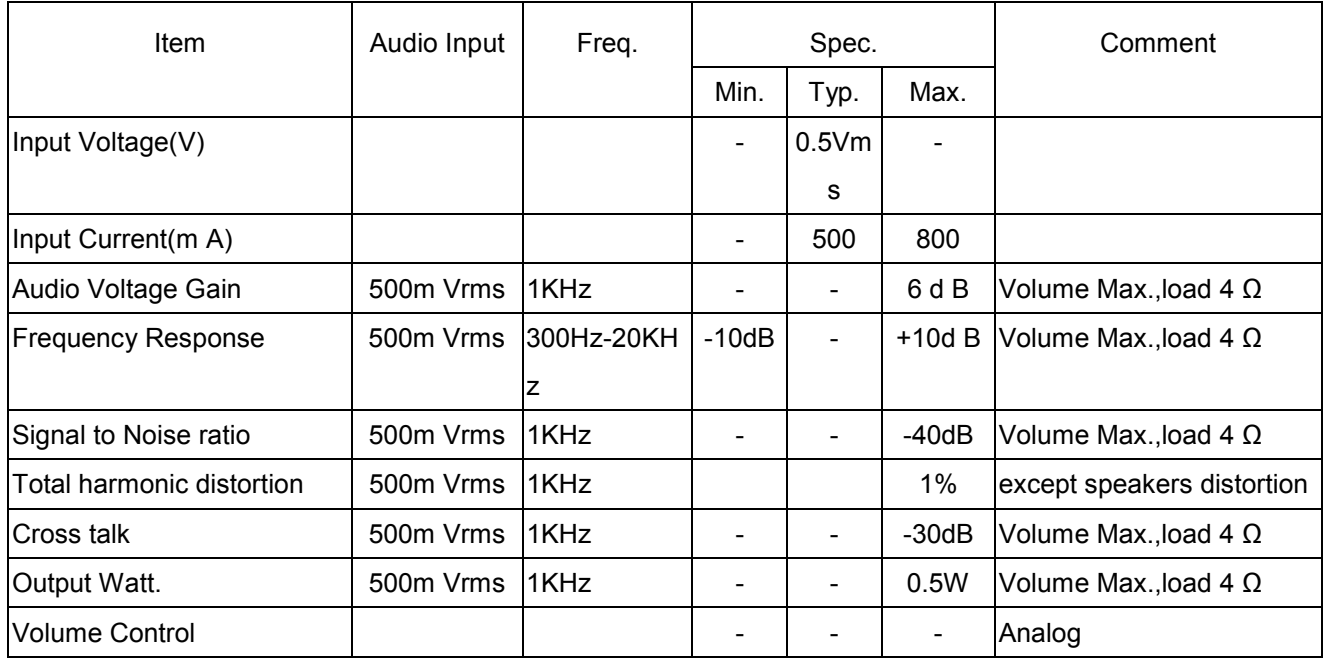

## **Chapter 3**

## **Machine Disassembly and Replacement**

### **Disassembly Procedure**

#### **Disassemble the base**

- **1. Remove the neck cover.**
- **2. Remove the four screws to release the hinge.**
- **3. Remove the base**

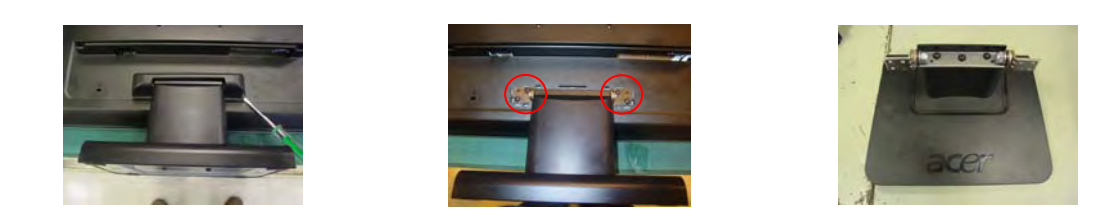

#### **Disassemble the chassis**

- **1. Remove the five screws to release the back cover.**
- **2. Remove the two screws to release the EMI cover from chassis.**
- **3. Remove the Main Board, Power Board, Inverter and Key Board. (See the next page for detail.)**
- **4. Remove the six screws from chassis then take the chassis.**
- **5. Remove the four screws from chassis and release the panel.**

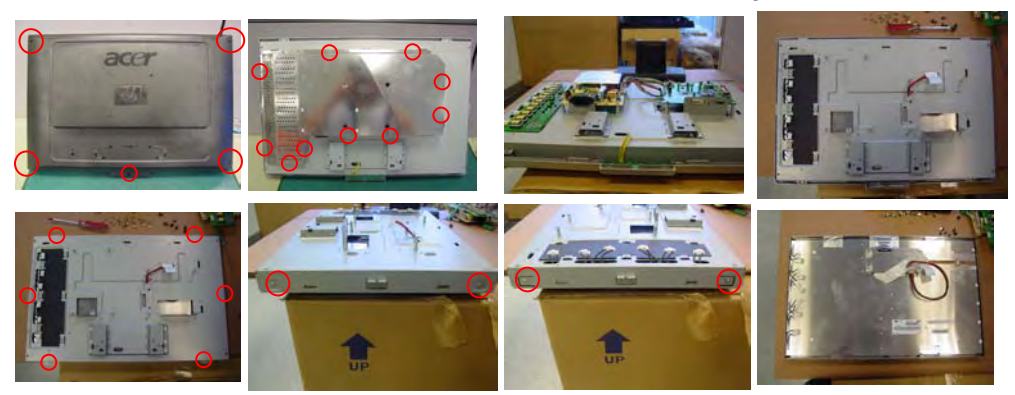

#### **Disassemble the main board**

- **1. After remove EMI cover from chassis.**
- **2. Remove the four screws from chassis.**
- **3. Remove the four screws from chassis and release the main board.**
- **4. Disassemble audio line from power board.**
- **5. Disassemble two VL-VK lines from VL board.**
- **6. Disassemble power line from VL board.**
- **7. Disassemble FPC line from VL board.**

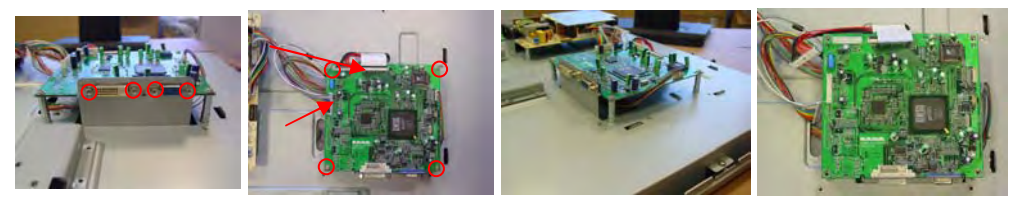

#### **Disassemble the power board**

- **1. After remove main board then disassembly the power board.**
- **2. Remove the three screws from power.**
- **3. Remove the four screws from power.**
- **4.**
- **5. Disassemble two voltage lines from power board.**
- **6. Remove the one screw to release line from Chassis.**
- **7. Remove the three screws from Chassis.**
- **8. Remove the two screws to release power board from Chassis.**
- **9. Then take the power board from the chassia.**

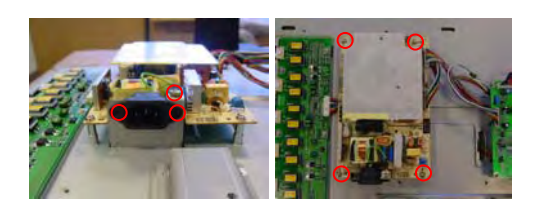

#### **Disassemble the Inverter and key board**

- **1. Remove the one screw to release VK board from bezel.**
- **2. Disassemble the two speaker lines from VK board.**

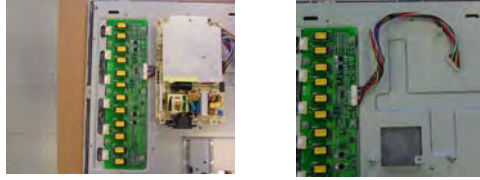

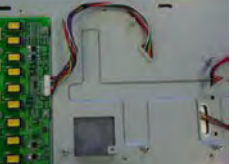

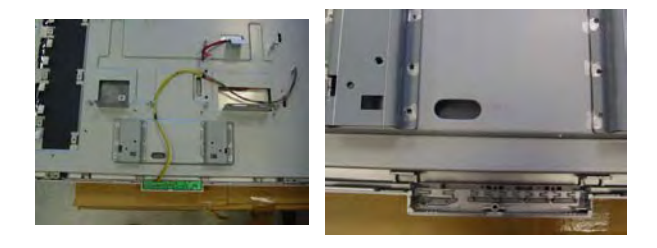

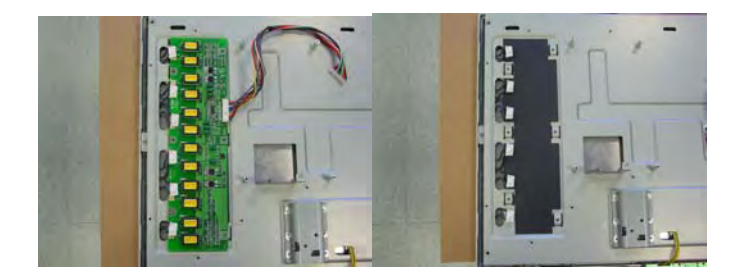

## **Chapter 4**

## **Troubleshooting**

**Main Procedure** 

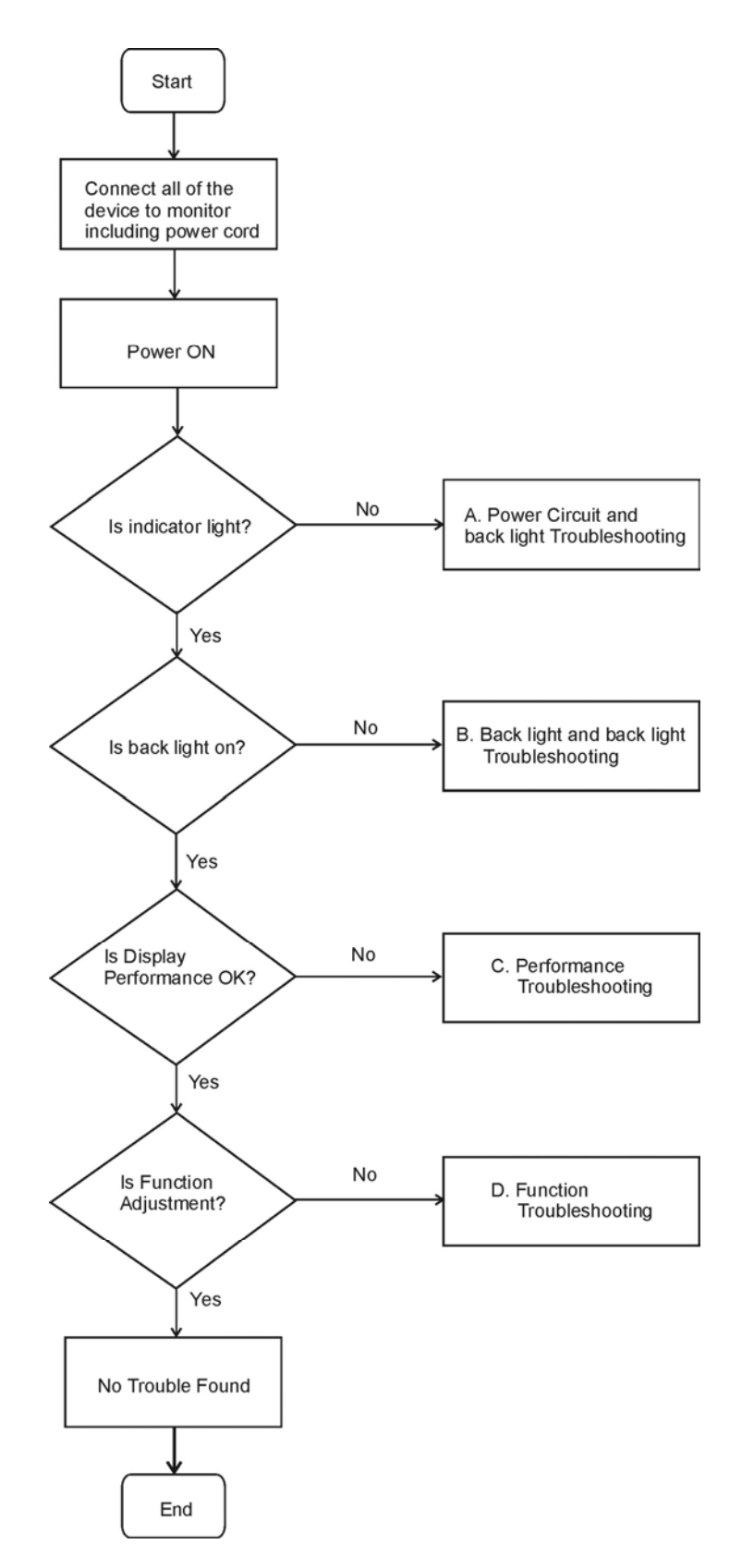

#### **Power Circuit and Backlights Troubleshooting**

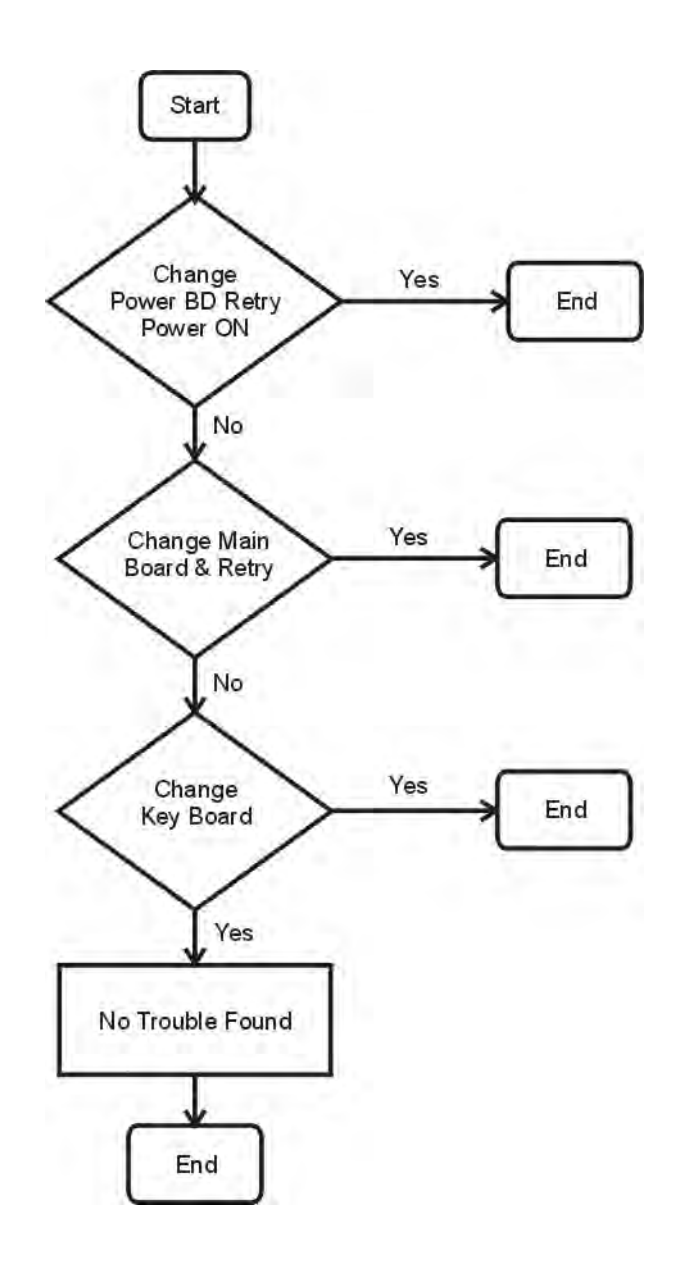

#### **Performance Troubleshooting**

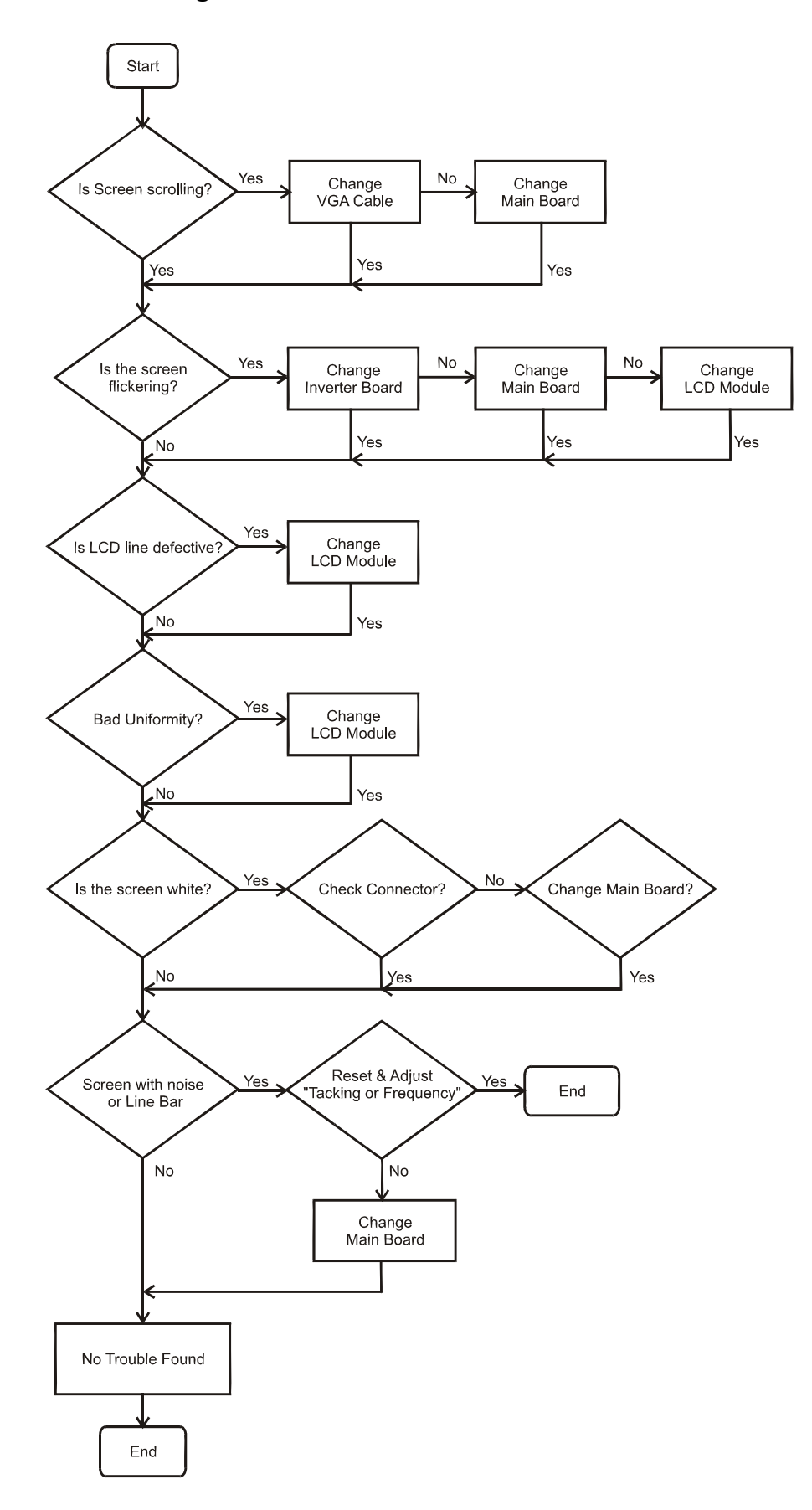

### **Function Troubleshooting**

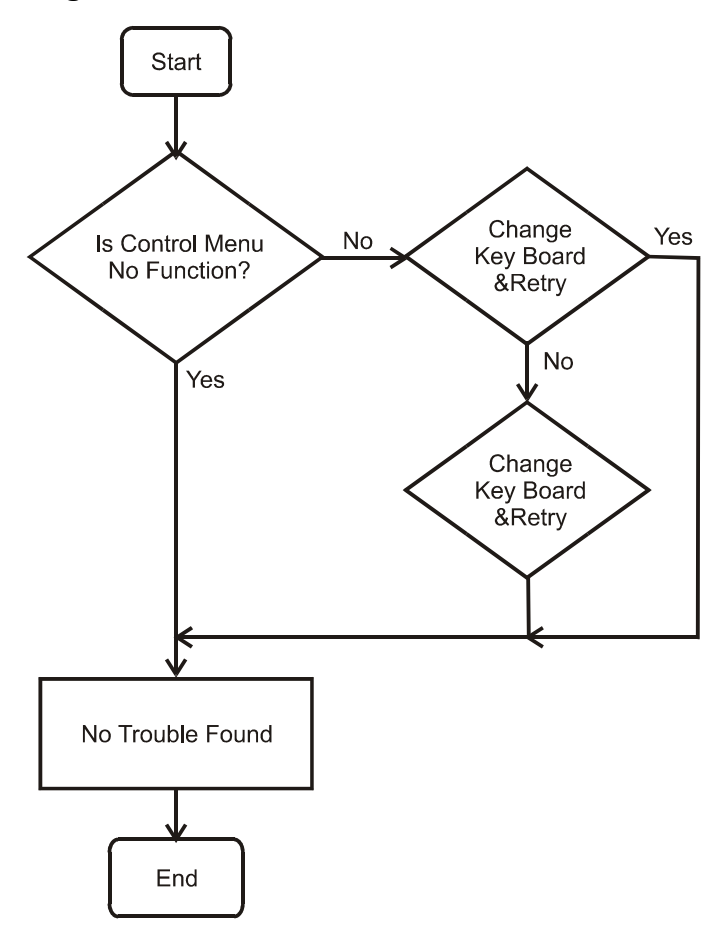

## **Connector Information**

#### **Video input Connector**

**Analog Video input Connector: 15pins mini D-Sub** 

Table 2.4.5. Pin assignment for D-sub connector

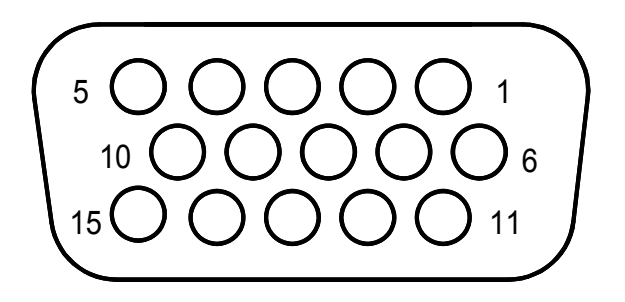

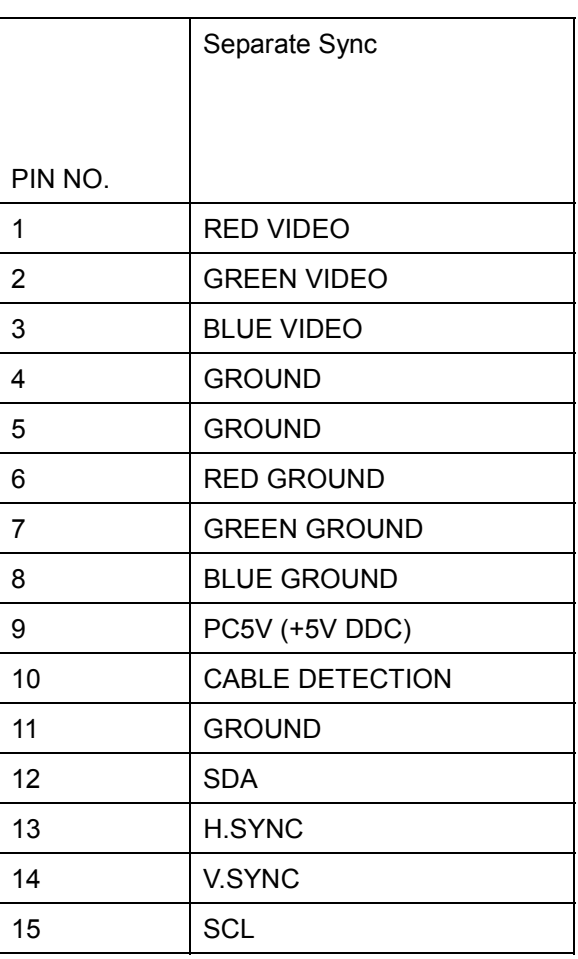

## **Chapter 6**

## **FRU (Field Replaceable Unit) list**

This chapter gives you the FRU (Field Replaceable Unit) listing in global configurations of AL1916. Refer to this chapter whenever ordering for parts to repair or for RMA (Return Merchandise Authorization).

- NOTE : Please note WHEN ORDERING FRU PARTS, that you should check the most up-to-date information available on your regional web or channel(http://aicsl.acer.com.tw/spl/). For whatever reasons a part number change is made, it will not be noted in the printed Service Guide. For ACER-AUTHORIZED CERVICE PROVIDERS, your Acer office may have a DIFFERENT part number code to those given in the FRU list of this printed Service Guide. You MUST use the local FRU list provided by your regional Acer office to order FRU parts repair and service of customer machines.
- NOTE: To scrap or to return the defective parts, you should follow the local government ordinance or regulations on how best to dispose it, or follow the rules set by your regional Acer office on how to return it.

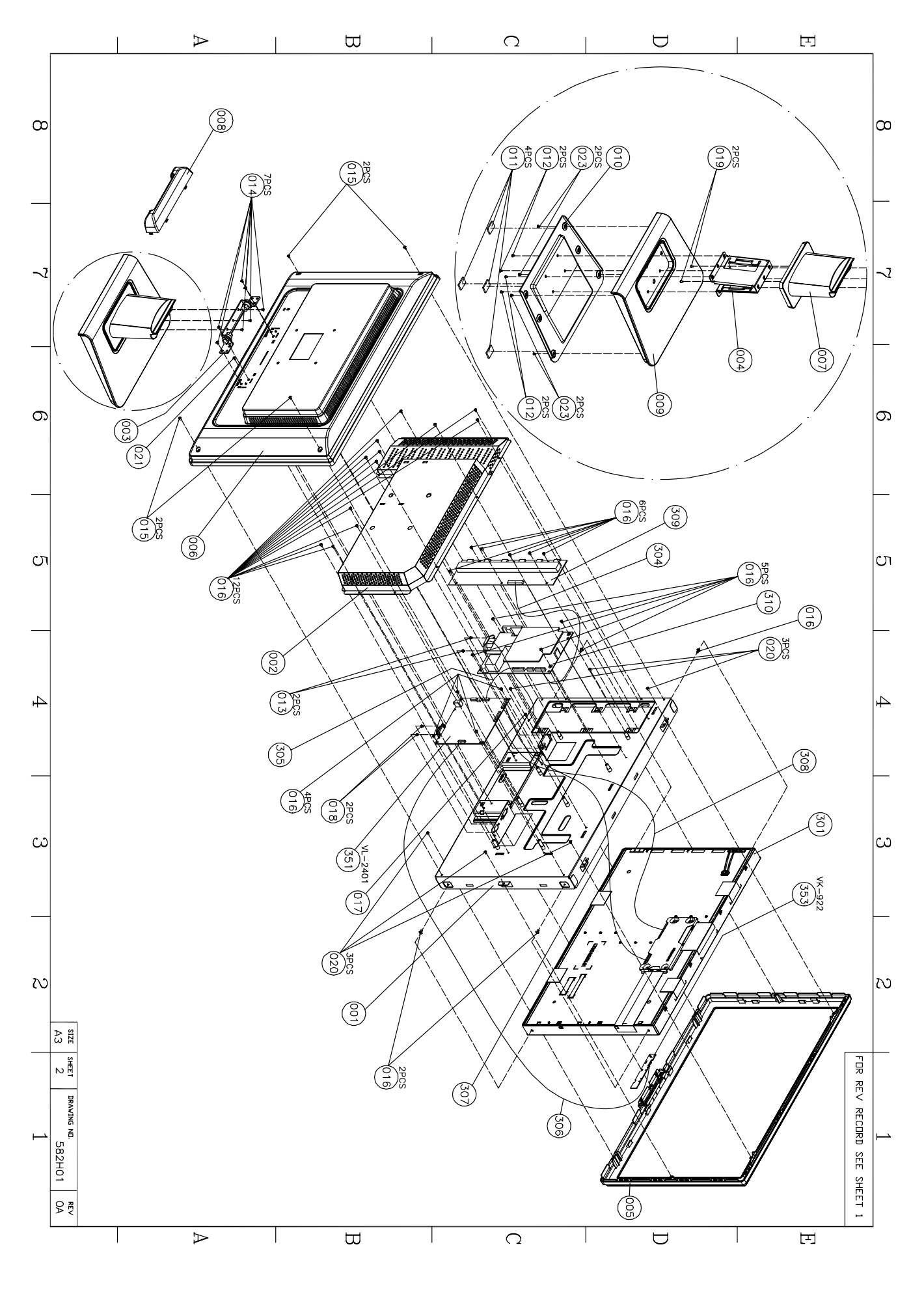

#### Date: 05/31/05

Time: 19:39:25 R/N:ydr6069j - D1H =================================================================================================== ================================= QUANTITY REQUIRED DWG.NO. 582H01 REV. 0A C NO. PART NO. DESCRIPTION SPECIFICATION --------------------------------------  $30<sup>2</sup>$  $\sim$  001 REMARKS - ---- ----------- ------------------------ ------------------------------ --- --- --- --- --- ----- ----- ----- ----- ----- ----- # 582H0130001 DIS UNIT ABO LAA668 24"SAM 1920X1200 1 AC6VA2400R0 LCD MODU LTM240M1-L01-L00 24"B A Acer 1 - - - - 301 2 DC0201933R0 H-CON SET AA668 POW-INV 14P 1 - - - - 304<br>3 DC0201934R0 H-CON SET AA668 POW-LOG 12P 1 - - - - 305 3 DC0201934R0 H-CON SET AA668 POW-LOG 12P 1 - - -4 DC020193500 H-CON SET<br>
4 DC020193500 H-CON SET AA668 CTRL-KEY 9P-8P 1 - - - - - 306<br>
4 B DC020193700 H-CON SET AA668 CTRL-PANEL POWER 12P 1 - - - - - 307<br>
4 NBX30000263 FFC 30P F P1.0 PAD1.0 AA668 SUM24" 1 - - - - - 308 5 DC020193700 H-CON SET AA668 CTRL-PANEL POWER 12P 1 - - - - 307 6 NBX30000263 FFC 30P F P1.0 PAD1.0 AA668 SUM24" 1 - - - - 308

 7 PK07V0033R0 INVERTER AA668 24" TBD292LF TDK 1 - - - - 309 8 PK101V0110I PWR MODU FSP130-4F01GP 5V/12V/24V DV89A 1 - - - - 310 9 461ACY30001 FIRMWARE CTRL/B VL-2401 LAA668A ABO 1 - - - - 351 10 454AC830011 PCBA KEY/B VK-922 LAA668 1 - - - - 353 11 X66AUV30001 MEC PARTS ABO LAA668 1 - - - - 355

End of Report

### **Part list**

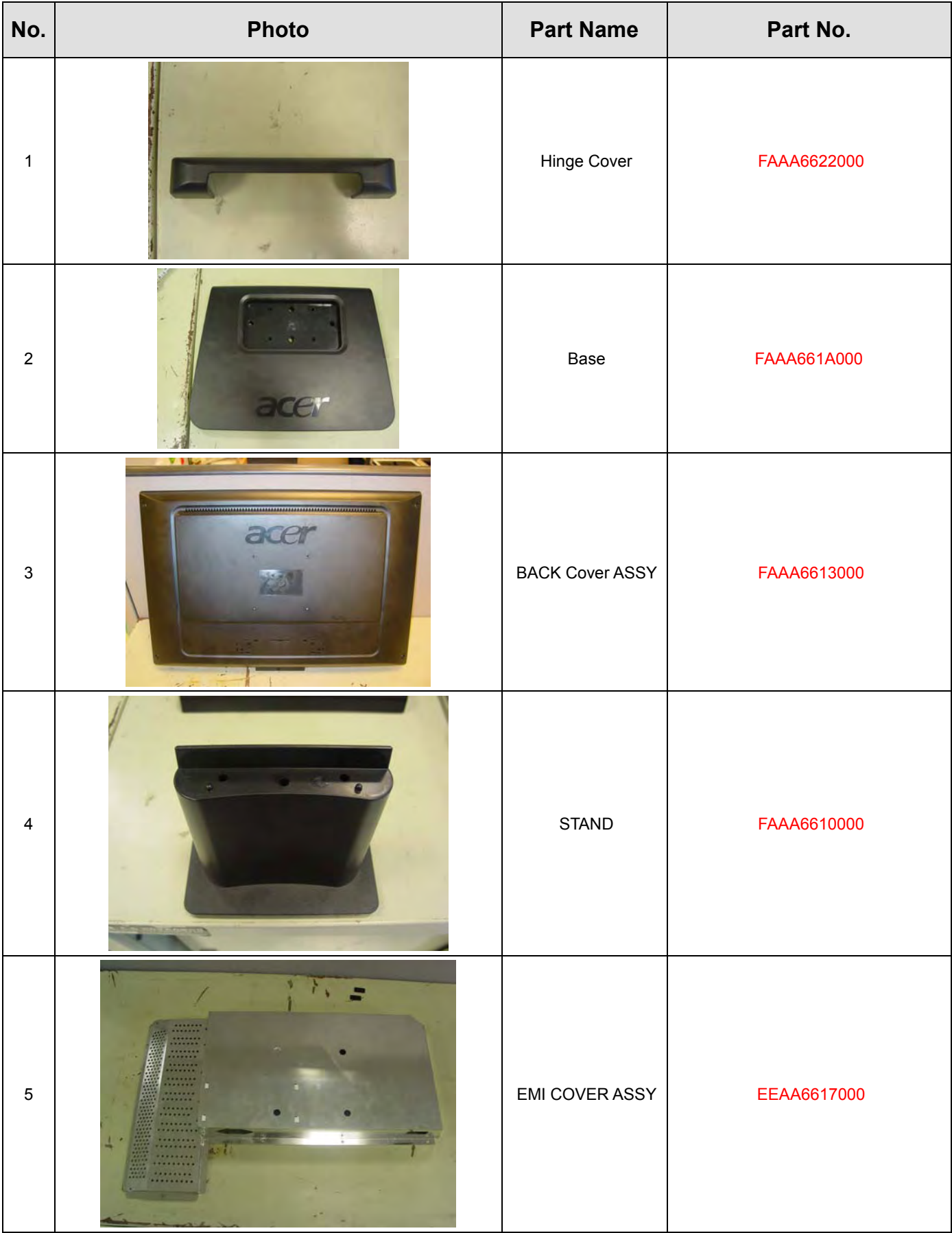

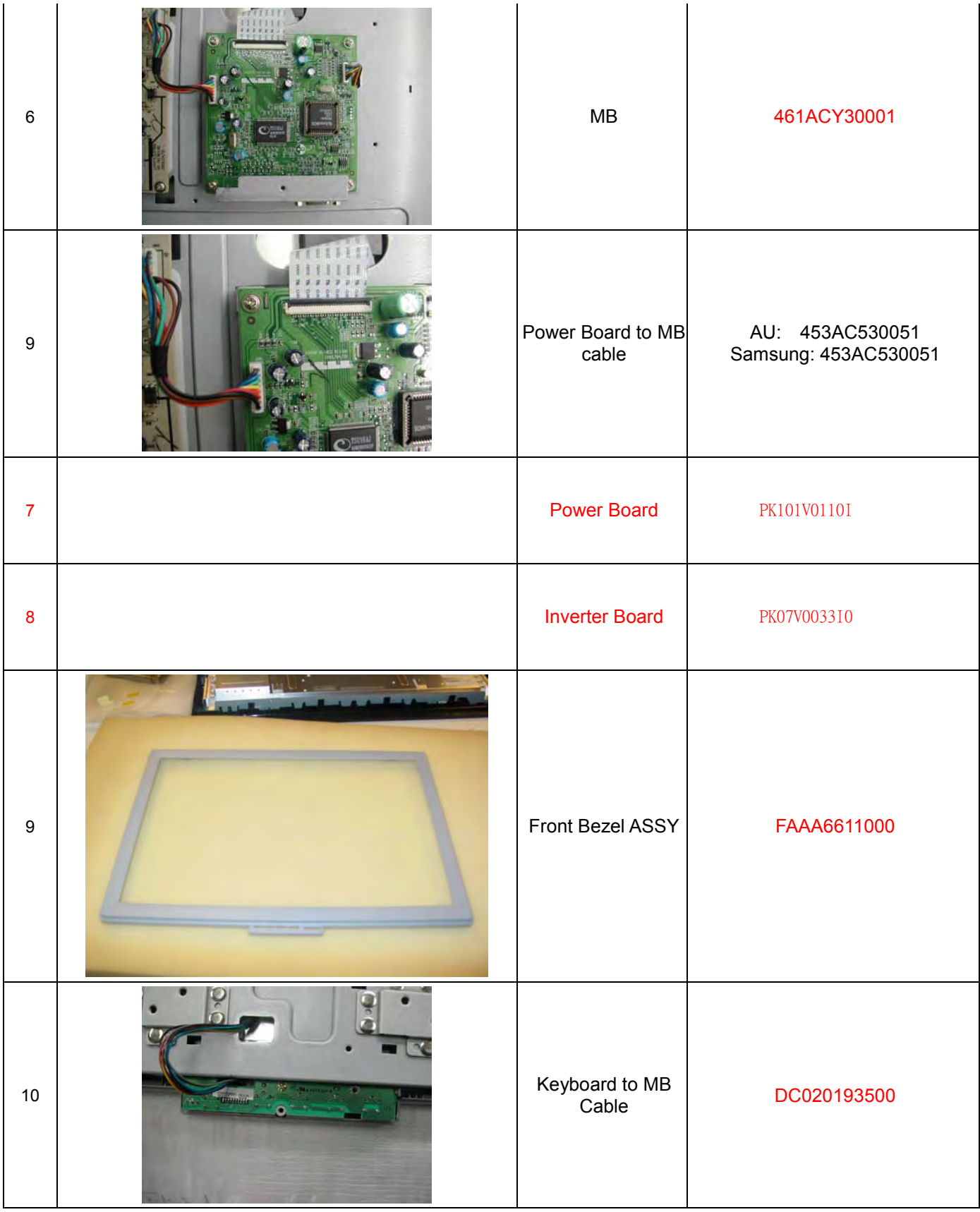

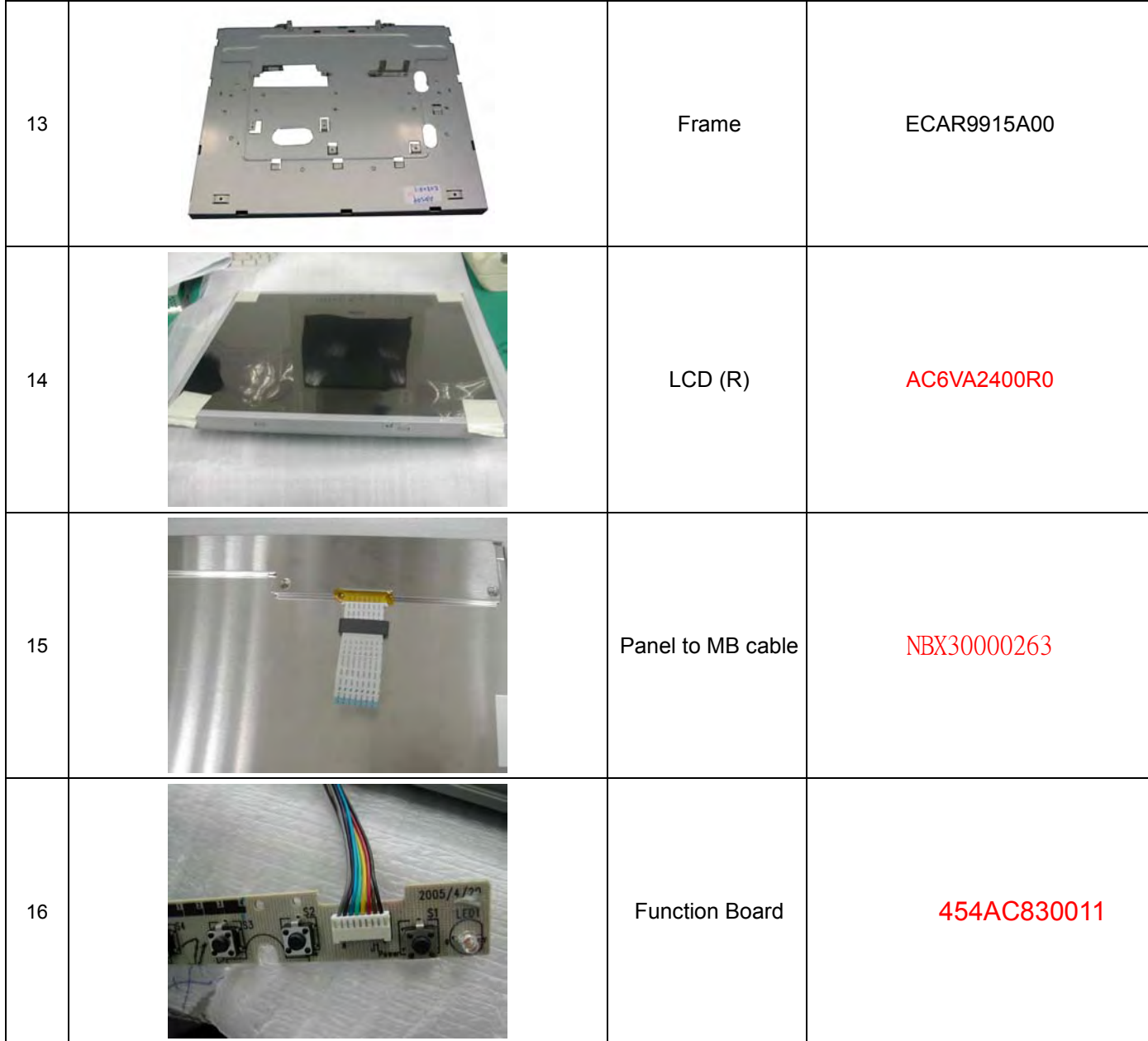

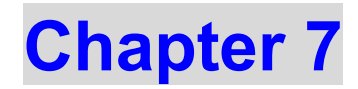

## **Schematic Diagram**

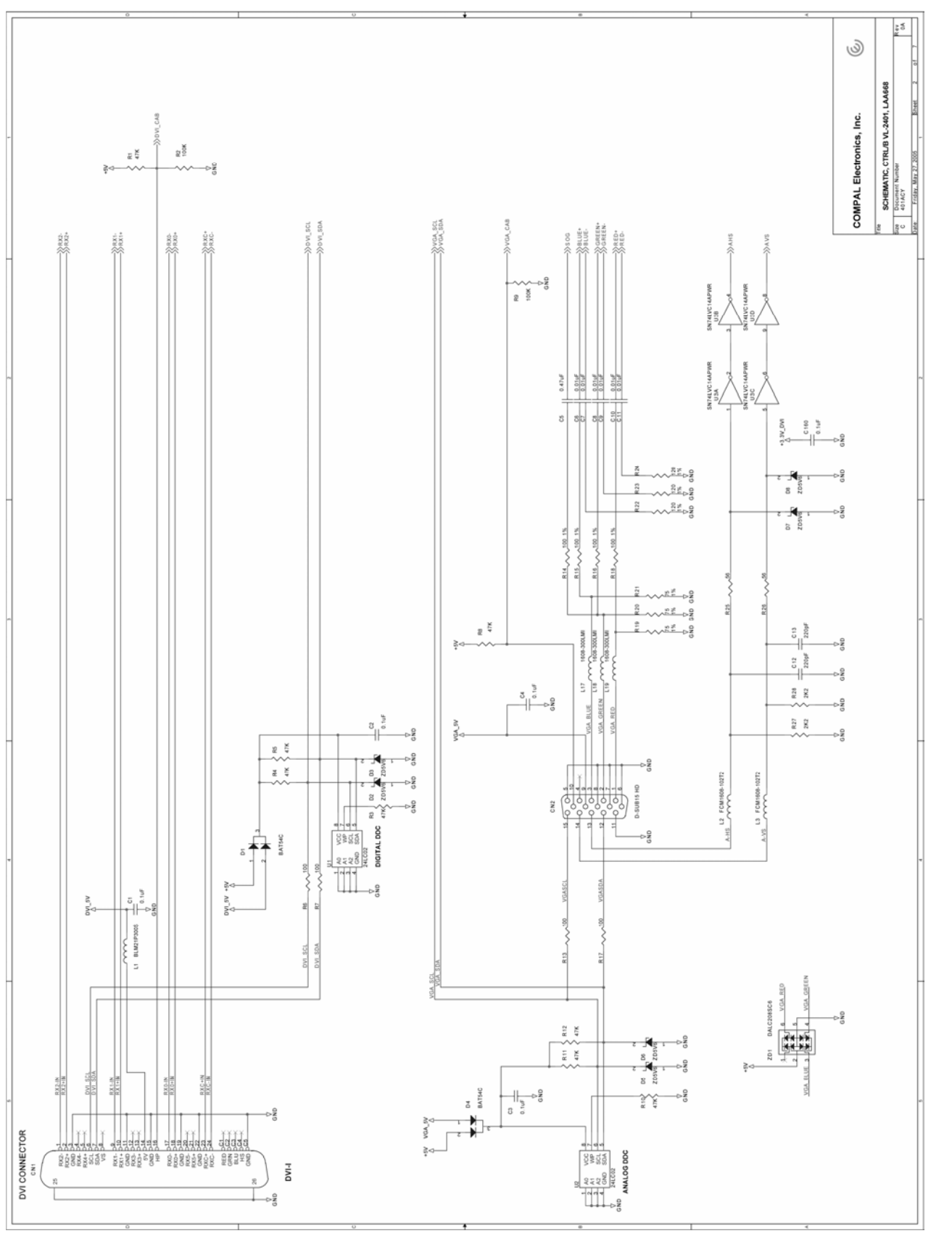

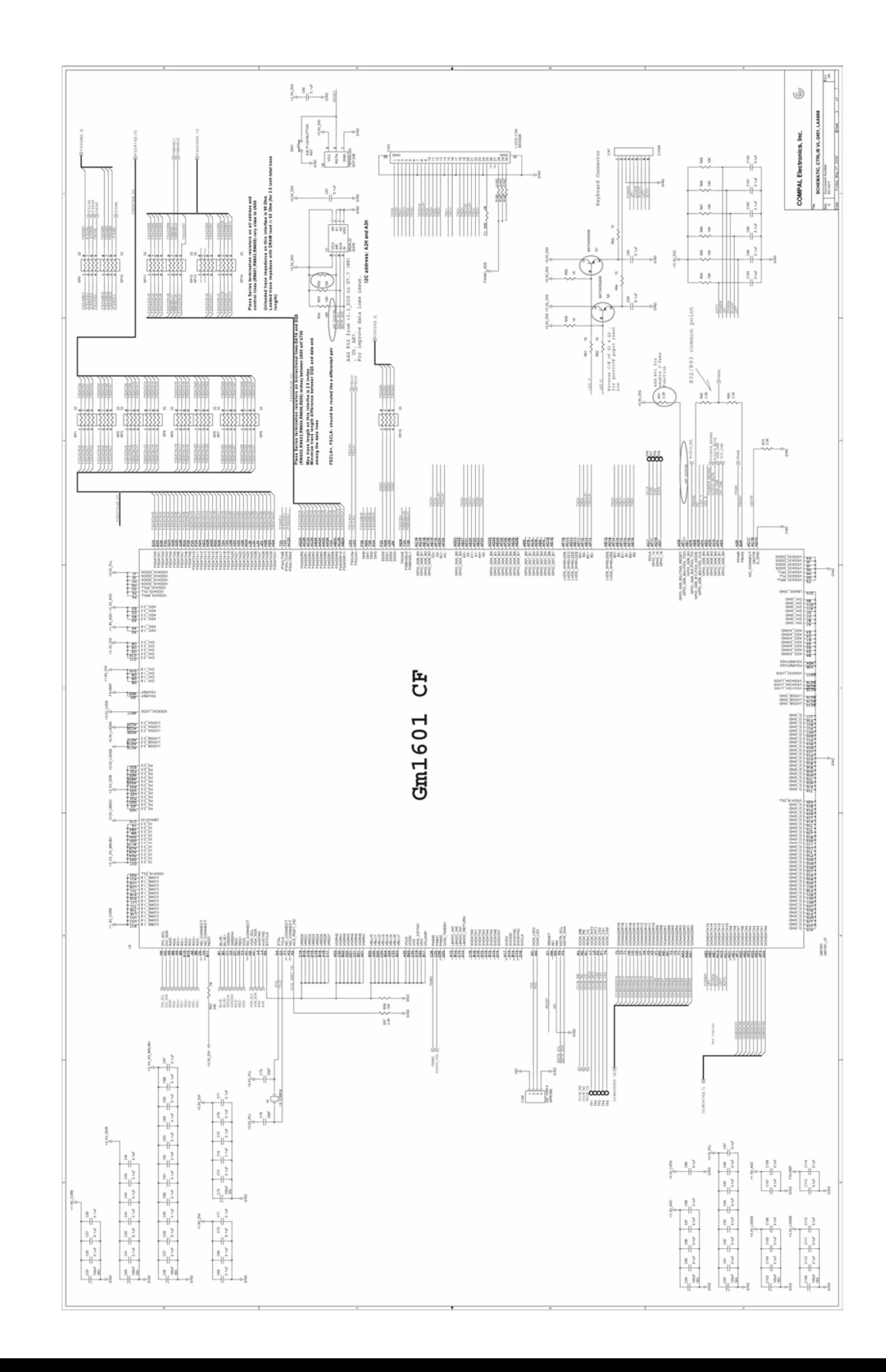

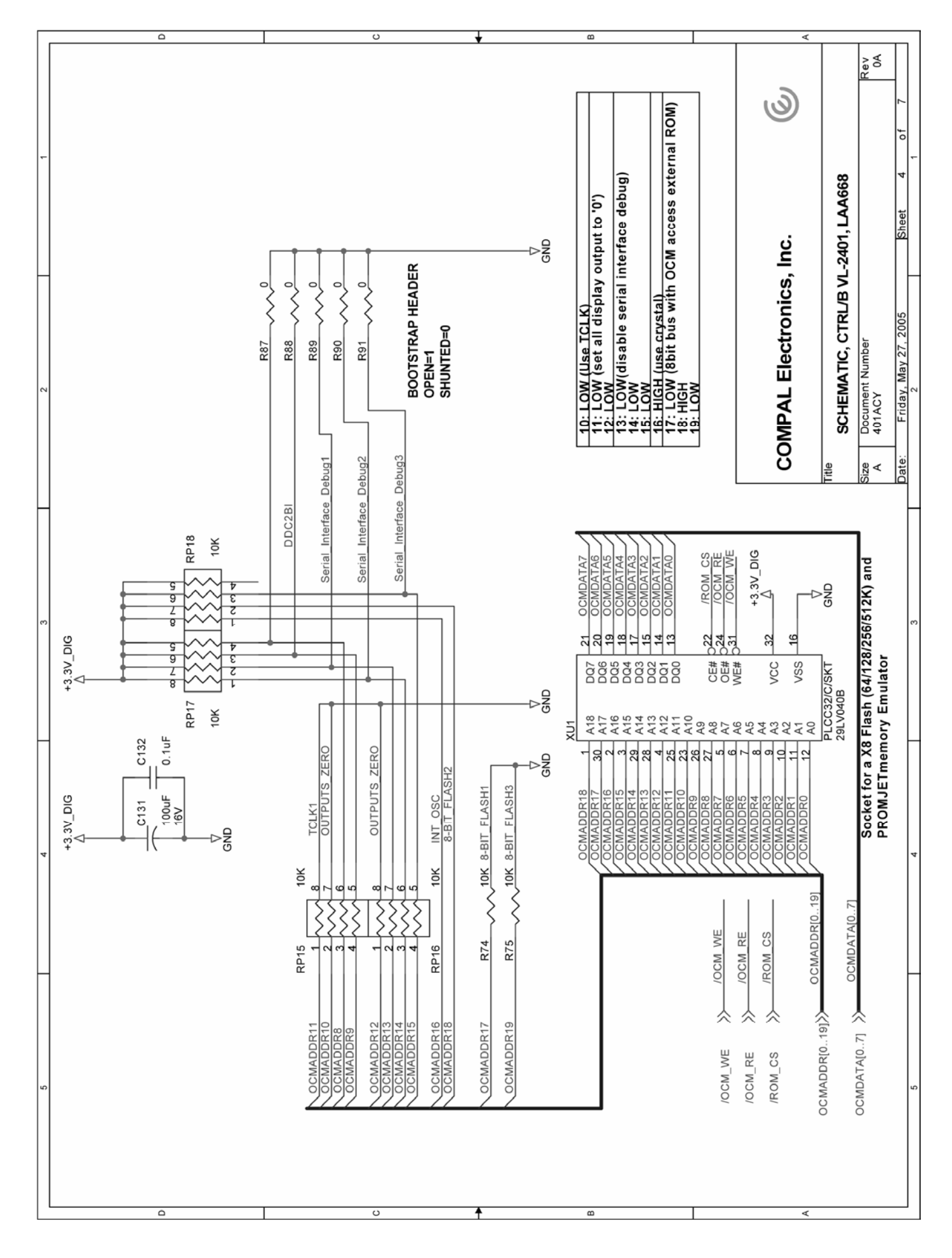

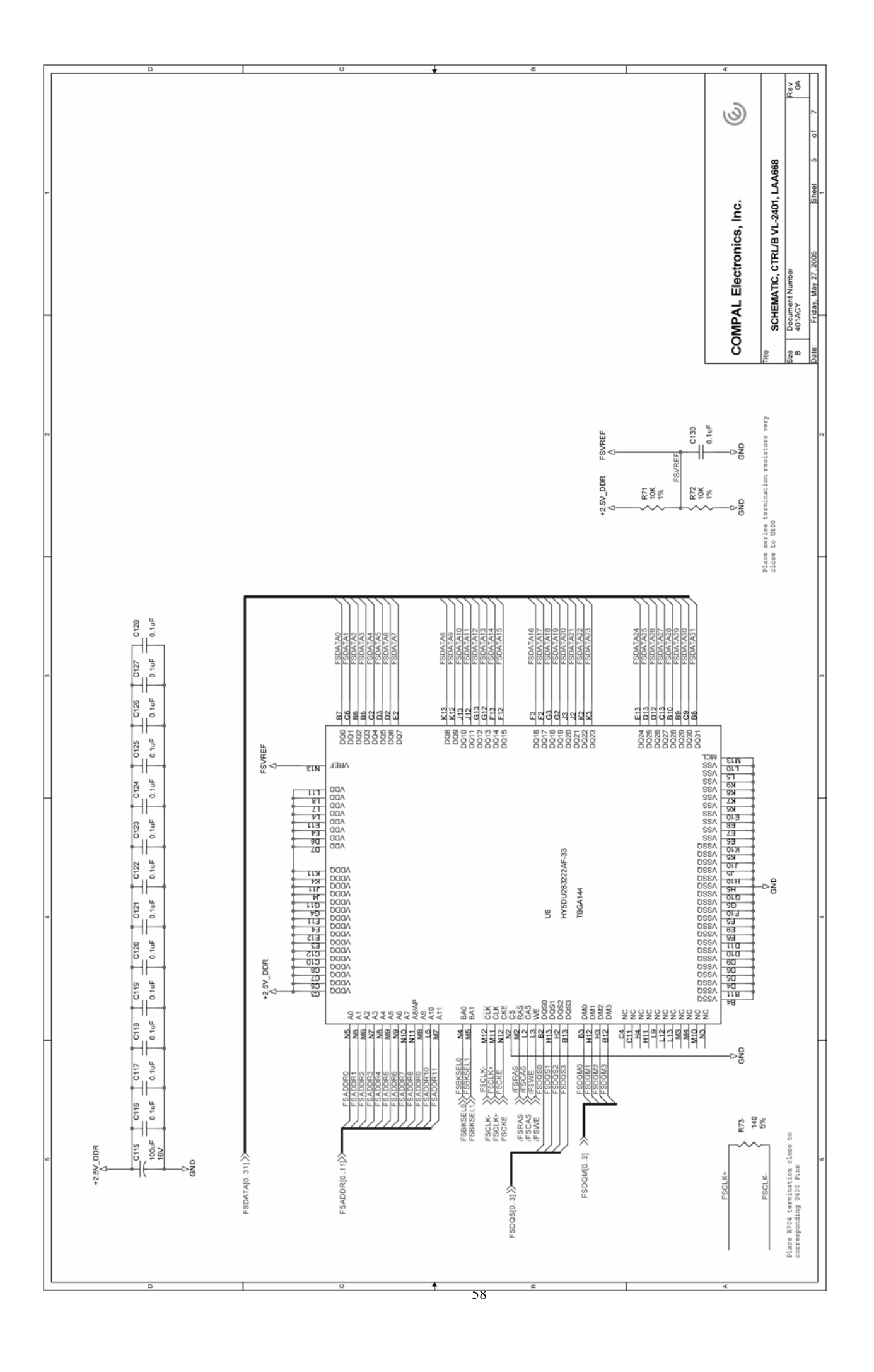

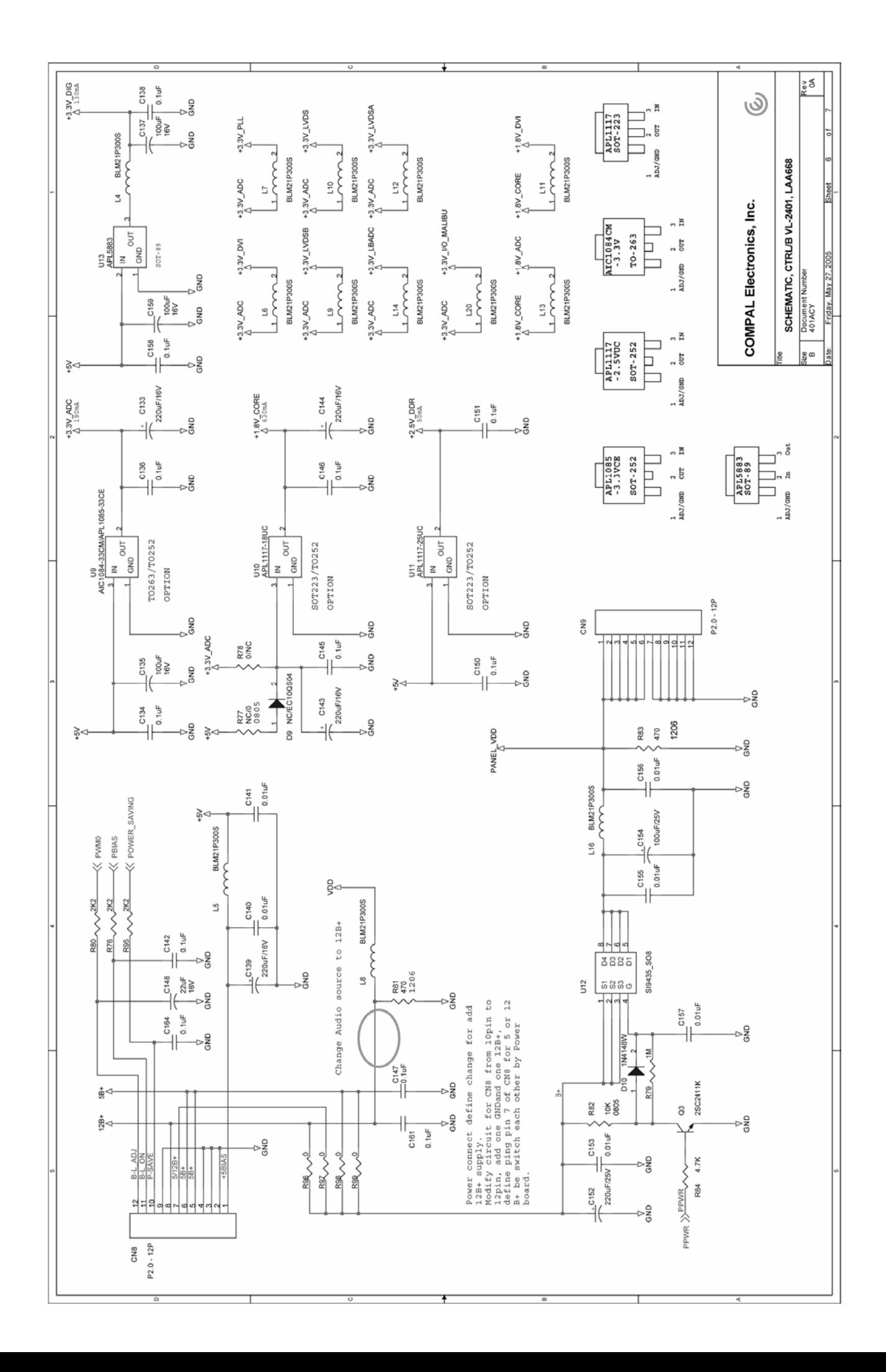

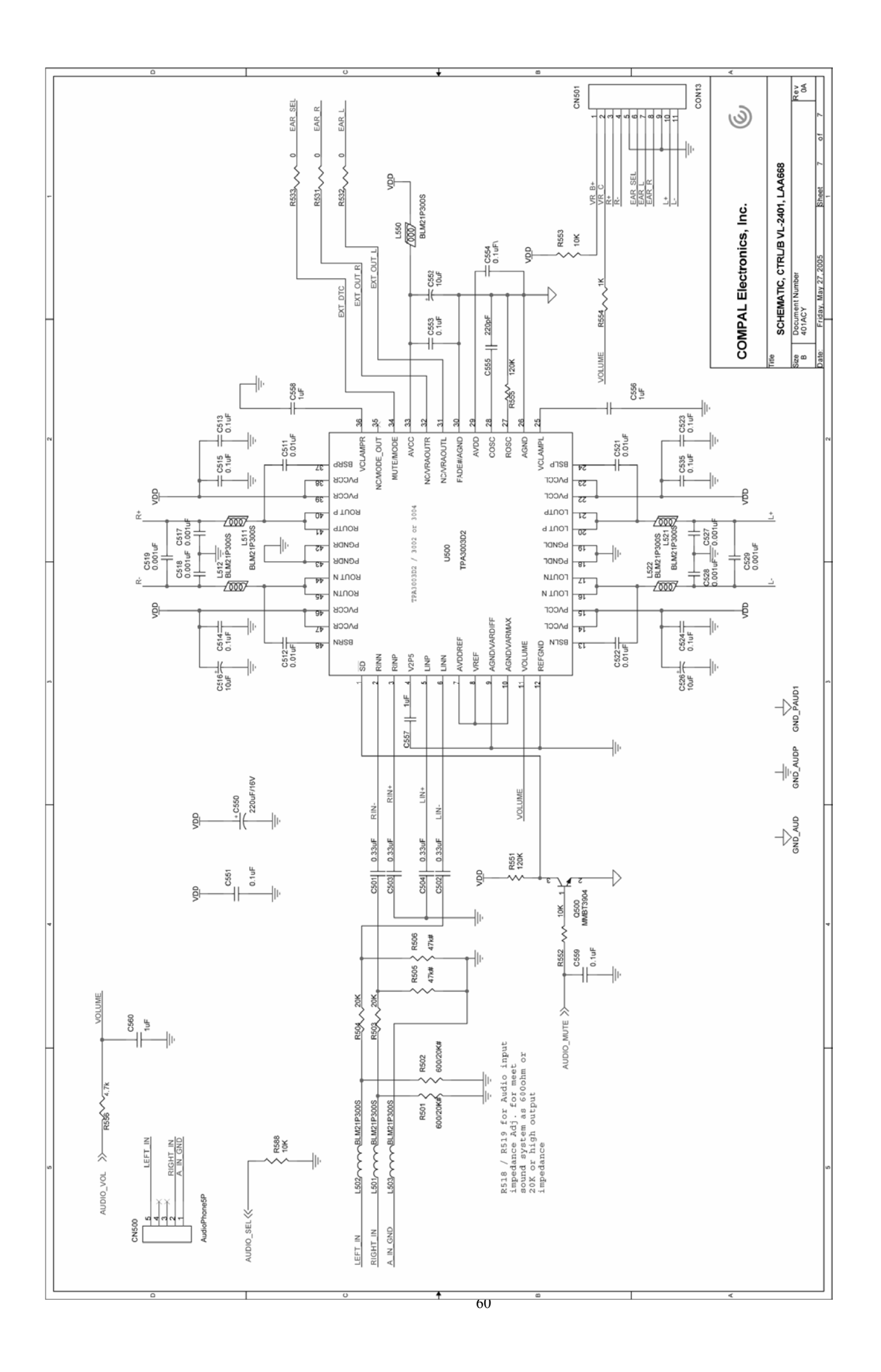

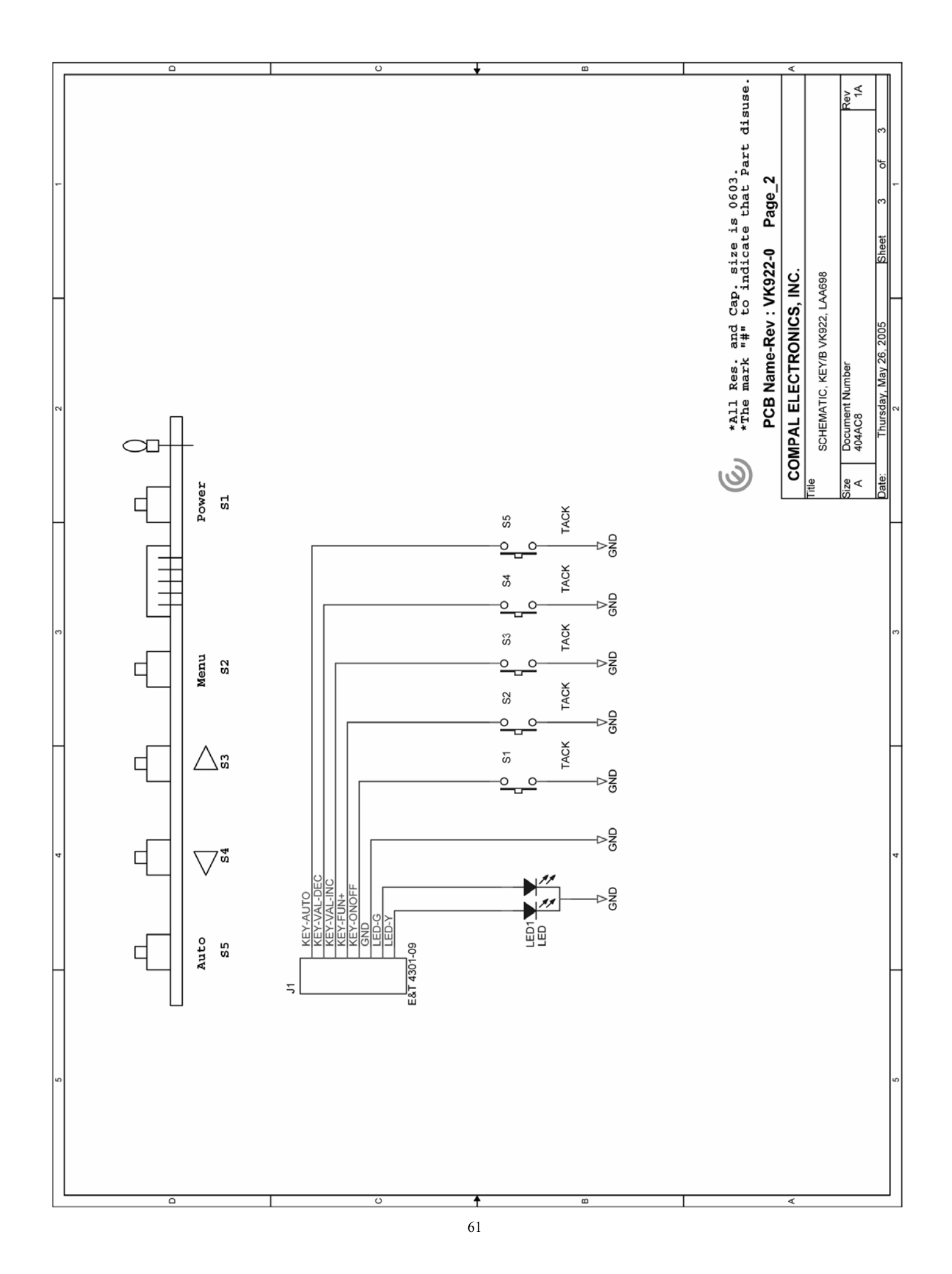